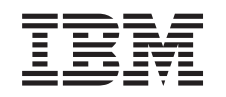

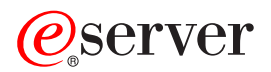

iSeries iSeries Navigator para Wireless

*Versión 5 Release 3*

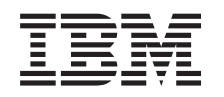

# ERserver

iSeries iSeries Navigator para Wireless

*Versión 5 Release 3*

#### **Nota**

Antes de utilizar esta información y el producto al que da soporte, asegúrese de leer la información en la sección ["Avisos",](#page-34-0) en la página 29.

#### **Tercera edición (agosto de 2005)**

Esta edición se aplica a la versión 5, release 3, modificación 0 de iSeries Navigator for Wireless (número de producto 5722-XP1) y a todos los releases y modificaciones subsiguientes hasta que se indique lo contrario en nuevas ediciones. Esta versión no se ejecuta en todos los modelos de sistema con conjunto reducido de instrucciones (RISC) ni tampoco se ejecutan en los modelos CISC.

**© Copyright International Business Machines Corporation 2002, 2005. Reservados todos los derechos.**

# **Contenido**

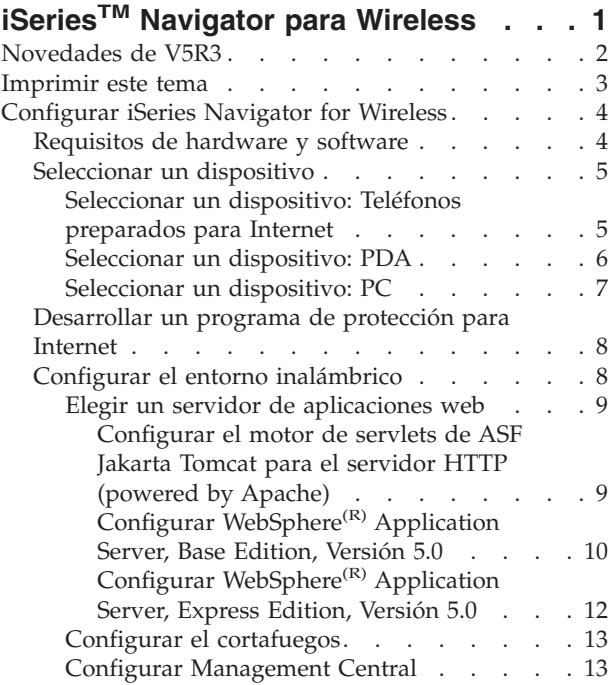

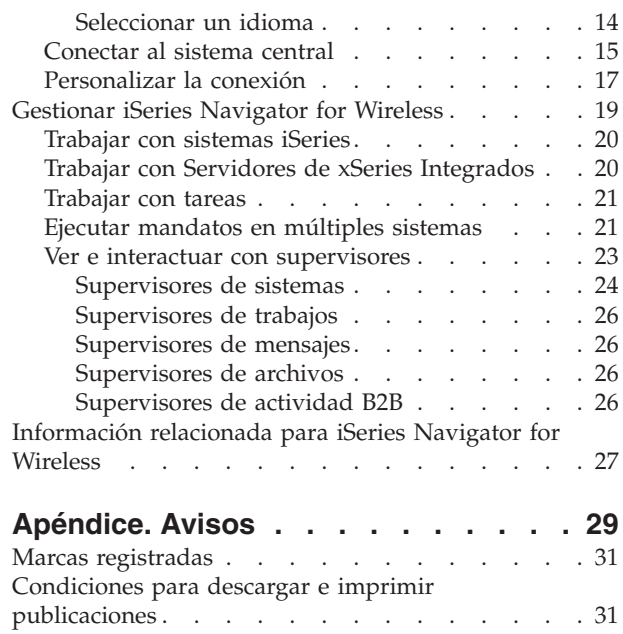

# <span id="page-6-0"></span>**iSeriesTM Navigator para Wireless**

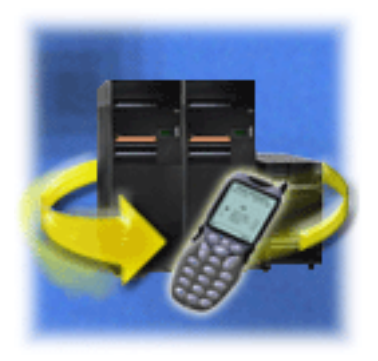

La gestión de múltiples sistemas es uno de los mayores retos al dirigir una empresa en crecimiento.  $IBM^{(R)}$ introdujo Management Central para ayudar a los administradores a gestionar sus sistemas. Los usuarios han podido disfrutar de la facilidad, la flexibilidad y la potencia de Management Central. Desde gestionar arreglos y ejecutar mandatos en múltiples sistemas hasta ver gráficos del rendimiento de sus sistemas en tiempo real, los administradores han utilizado Management Central para realizar su trabajo con mayor eficacia.

Con iSeries Navigator para Wireless, los administradores tienen aún más flexibilidad para acceder e interactuar con Management Central. iSeries Navigator para Wireless permite a los administradores supervisar y gestionar de forma remota el rendimiento del sistema, el estado, trabajos y mensajes utilizando un teléfono preparado para Internet, un PDA (personal data assistant) con un módem inalámbrico o un navegador Web tradicional en una estación de trabajo.

Tras haber configurado iSeries Navigator para Wireless para ejecutarse en un servidor Web del sistema central, simplemente entre el URL en el teléfono preparado para Internet, en el PDA o en el navegador para efectuar lo siguiente:

- v Vigilar el estado del sistema.
- Ver las propiedades del sistema.
- Ver resúmenes detallados de las siguientes tareas:
	- Mandatos
	- Paquetes y productos
	- Inventario
	- Arreglos
	- Servicios de recogida
	- Usuarios y grupos
	- Valores del sistema
- Gestionar servidores  $x$ Series<sup>(TM)</sup> integrados para iSeries. Ejecutar mandatos en todos los servidores xSeries integrados a la vez o solamente en un servidor xSeries integrado, iniciar los servidores xSeries integrados o apagarlos.
- Ejecutar mandatos de  $OS/400^{(R)}$  en múltiples sistemas.
- Ver e interactuar con supervisores
	- **Supervisores de sistemas**: Vea la métrica y los valores actuales que se están supervisando, así como los 20 elementos principales (trabajos, unidades de disco y demás) que forman el valor de métrica. Trabaje con los trabajos listados en el supervisor (visualizar detalles, retener, liberar y finalizar).
	- **Supervisores de trabajos y mensajes**: Vea todos los trabajos y mensajes de los sistemas que coincidan con los criterios de supervisión. Vea la métrica y los valores actuales que se están supervisando. Trabaje con los trabajos y mensajes listados en el supervisor (visualizar detalles, retener, liberar, finalizar, suprimir, responder).
	- **Supervisores de archivos**: Vea el estado detallado de los archivos, incluida la vía de acceso del sistema, el tamaño, la fecha de modificación y el texto desencadenante del archivo.
- <span id="page-7-0"></span>– **Supervisores de actividad B2B**: Vea los detalles de las transacciones business-to-business y vea también la métrica y los valores actuales que se están supervisando.
- v Limite las acciones que pueden efectuar los usuarios habilitando el soporte de sólo lectura o estableciendo niveles de acceso de usuario con Administración de aplicaciones. Permita a los usuarios ver la información del estado sin la capacidad de llevar a cabo acciones.

El objetivo de esta información es ayudarle a empezar a utilizar iSeries Navigator para Wireless ofreciéndole consejos sobre los dispositivos que debe utilizar, sobre cómo instalar y configurar los elementos necesarios y ofreciéndole una visión general de las funciones.

#### **[Novedades](rzam5whatsnew.htm) de la V5R3**

#### ≫

Configure fácilmente iSeries Navigator para Wireless para que se ejecute mediante Apache Tomcat, WAS 5.0 Base o Was 5.0 Express

≪ .

#### **[Imprimir](rzam5print.htm) este tema**

Baje e imprima un PDF de este tema.

#### **[Configurar](rzam5setup.htm) iSeries Navigator for Wireless**

Este apartado trata el software y el hardware necesarios para utilizar iSeries Navigator for Wireless. También le ayuda a decidir qué tipo de dispositivo inalámbrico va a utilizar y qué clase de aplicaciones tendrá que instalar y configurar.

#### **Gestionar iSeries [Navigator](rzam5manage.htm) for Wireless**

Descubra cómo gestionar sistemas iSeries desde un dispositivo inalámbrico. Utilice iSeries Navigator para Wireless para interactuar con supervisores de Management Central y de servidores xSeries integrados. Ejecute mandatos, trabaje con tareas y sistemas y controle el acceso de los usuarios.

#### **[Información](rzam5related.htm) relacionada**

La información relacionada de  $IBM^{(R)}$  contiene enlaces a información técnica relacionada.

### **Novedades de V5R3**

En la V5R3 puede configurar rápida y fácilmente iSeries<sup>(TM)</sup> Navigator para Wireless para que trabaje con los servidores de aplicaciones Apache Tomcat, WebSphere<sup>(R)</sup> 5.0 Base y WebSphere 5.0 Express. Si desea conocer con más detalle estas nuevas instrucciones de instalación fáciles, elija un servidor de [aplicaciones](rzam5webappserver.htm) [Web.](rzam5webappserver.htm)

#### **Cómo distinguir las novedades o los cambios en el texto**

Para ayudarle a ver los lugares en los que se han realizado cambios técnicos, esta información utiliza los siguientes convenios:

• La imagen

#### ≫

marca el lugar donde empieza la información nueva o cambiada.

• La imagen

### ≪

marca el lugar donde acaba la información nueva o cambiada.

<span id="page-8-0"></span>Para buscar más información acerca de las novedades o cambios de este release, consulte el Memorándum para los usuarios.

### ≪

### **Imprimir este tema**

Para ver o descargar la versión PDF

### ≫

de este documento, seleccione

### ≪

iSeries<sup>(TM)</sup> [Navigator](rzam5.pdf) para Wireless (aproximadamente 637 KB).

#### **Otra información**

### ≫

Puede ver o imprimir documentos PDF de publicaciones relacionadas y Redbooks<sup>(TM)</sup> en la [Página](rzam5related.htm) de [información](rzam5related.htm) relacionada.

### 《

#### **Guardar archivos PDF**

Para guardar un PDF en la estación de trabajo para verlo o imprimirlo:

1. Pulse con el botón derecho del ratón el PDF en el navegador (pulse el enlace más arriba con el botón derecho).

2.

### ≫

Pulse **Guardar destino como...** si utiliza Internet Explorer. Pulse **Guardar enlace como...** si utiliza Netscape Communicator.

≪

- 3. Vaya al directorio en el que desea guardar el PDF.
- 4. Pulse en **Guardar**.

#### **Descargar Adobe Acrobat Reader**

### ≫

Necesita Adobe Acrobat Reader para ver o imprimir estos documentos PDF. Puede descargar una copia gratuita del sitio Web de [Adobe](http://www.adobe.com/products/acrobat/readstep.html) (www.adobe.com/products/acrobat/readstep.html)

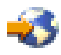

### . ≪

### <span id="page-9-0"></span>**Configurar iSeries Navigator for Wireless**

Hay que tomar muchas decisiones al entrar en el mundo de lo inalámbrico. Este apartado describe qué es necesario para utilizar iSeries(TM) Navigator para Wireless, sirviendo también de ayuda para decidir qué clase de dispositivo utilizará con iSeries Navigator para Wireless. Las siguientes páginas también le ayudan a determinar qué clase de aplicaciones puede ser necesario instalar y configurar.

#### **[Requisitos](rzam5requirements.htm) de hardware y software**

Compruebe si tiene todo el software y el hardware necesarios para ejecutar iSeries Navigator para Wireless.

#### **[Seleccionar](rzam5selectdevice.htm) un dispositivo**

Elija dispositivos que sean compatibles con iSeries Navigator para Wireless.

#### **[Desarrollar](rzam5internetprotection.htm) un programa de protección para Internet**

Desarrolle un programa de protección para Internet que sirva a sus propósitos.

#### **Elegir un servidor de [aplicaciones](rzam5webappserver.htm) web**

Determine qué servidor de aplicaciones web sirve a sus propósitos.

#### **Configurar el entorno [inalámbrico](rzam5configure.htm)**

Modifique el servidor de aplicaciones web y la configuración del cortafuegos de forma que iSeries Navigator para Wireless se ejecute correctamente.

#### **[Conectar](rzam5connect.htm) al sistema central**

Conéctese al sistema central utilizando el dispositivo inalámbrico.

#### **[Personalizar](rzam5limitaccess.htm) la conexión**

Puede elegir no otorgar a los usuarios la capacidad de ejecutar mandatos desde un dispositivo inalámbrico, pero que tengan igualmente la capacidad de ver el estado del sistema y de los supervisores. También puede interesarle cambiar la caducidad de los detalles de las tareas. Esta página le muestra cómo limitar el acceso de usuarios a funciones de iSeries Navigator for Wireless utilizando Administración de aplicaciones, así como personalizar el período de recuperación de detalles de las tareas.

### **Requisitos de hardware y software**

Los siguientes elementos son necesarios para ejecutar las mejoras más recientes de iSeries<sup>(TM)</sup> Navigator para Wireless:

• Producto con licencia 5722-XP1:

El producto iSeries Access for Wireless que incluye iSeries Navigator for Wireless.

- Un dispositivo para ejecutar la función
	- Un teléfono preparado para Internet con un servicio de Internet inalámbrico
	- Un PDA con un navegador web, un módem inalámbrico y un servicio de Internet inalámbrico
	- Un navegador web tradicional en una estación de trabajo
- Un servidor que ejecute  $OS/400^{(R)}$  V5R2 o posterior en una red TCP/IP.

Este será el sistema central utilizado por Management Central.

- v Un servidor de aplicaciones web que se ejecute en el sistema central, como cualquiera de los siguientes:
	- Servidor de aplicaciones ASF Jakarta Tomcat
	- WebSphere<sup>(R)</sup> Application Server
	- Cualquier otro servidor de aplicaciones que se ejecute en el sistema central, que tenga la posibilidad de albergar servlets

<span id="page-10-0"></span>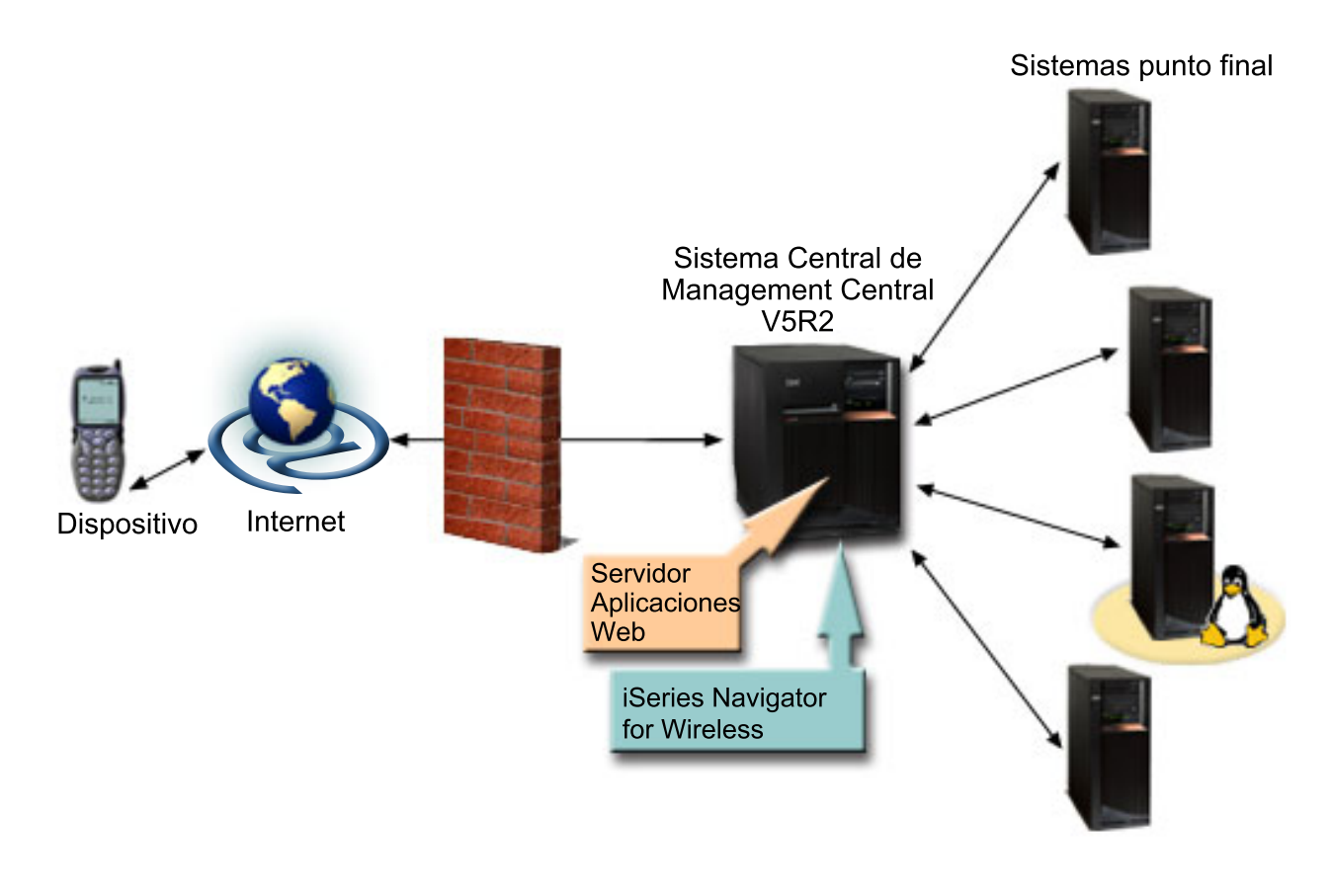

[\\*](rzam5requirements_description.htm)

*Figura 1: Dispositivo inalámbrico conectado a Management Central*

### **Seleccionar un dispositivo**

Los teléfonos preparados para Internet y los PDA inalámbricos están cambiando la tecnología de forma muy rápida. Difieren en los tamaños de pantalla, en su aspecto y en muchas otras características significativas. Las secciones siguientes le ayudan a elegir dispositivos que sean compatibles con iSeries<sup>(R)</sup> Navigator para Wireless. Es posible que otros dispositivos inalámbricos también sean compatibles si dan soporte a la navegación inalámbrica por Internet, pero la interacción podría ser diferente.

#### **Teléfonos [preparados](rzam5phones.htm) para Internet**

Seleccione un teléfono preparado para Internet a utilizar con iSeries Navigator para Wireless.

#### **[PDA](rzam5pdas.htm)**

Seleccione un PDA a utilizar con iSeries Navigator para Wireless.

#### **[PC](rzam5browsers.htm)**

También puede utilizar un navegador web tradicional con iSeries Navigator for Wireless.

#### **Seleccionar un dispositivo: Teléfonos preparados para Internet**

Tenga en cuenta los siguientes elementos al seleccionar un teléfono preparado para Internet para utilizarlo con iSeries<sup>(TM)</sup> Navigator para Wireless:

- v Las características físicas del propio teléfono (tamaño de la pantalla, ubicación de los botones y demás)
- v El navegador web (a menudo denominado micronavegador o mininavegador) soportado en el teléfono
- v Los servicios de Internet inalámbricos disponibles con el teléfono preparado para Internet en las áreas geográficas en las que desea utilizarlo

<span id="page-11-0"></span>El tamaño de la pantalla del teléfono preparado para Internet a menudo afecta a la facilidad de uso. Por lo general, cuantas más líneas horizontales pueda visualizar el teléfono, más fácil resultará ver datos. Independientemente del tamaño de la pantalla, a menudo tendrá que desplazarse hacia abajo en la pantalla del teléfono utilizando botones u otro mecanismo de desplazamiento. También debe tenerse en cuenta la anchura de las líneas visualizadas.

Un teléfono preparado para Internet suele llevar cargado un micronavegador. Al seleccionar un teléfono concreto, también estará seleccionando un navegador. iSeries Navigator para Wireless actualmente da soporte a Openwave Mobile Browser versión 3.1 y superiores (antes denominado UP.browser). Para obtener mejores resultados, elija un teléfono que dé soporte a este micronavegador.

El servicio de Internet inalámbrico es lo que transporta los datos al teléfono preparado para Internet y desde el mismo. No es lo mismo que el servicio de voz de su teléfono, aunque algunos proveedores pueden suministrar ambos conjuntamente. Asegúrese de que el teléfono que selecciona está soportado por un servicio de Internet inalámbrico disponible en las áreas geográficas en las que desea utilizarlo.

#### **Compatibilidad con iSeries Navigator para Wireless**

Los siguientes teléfonos preparados para Internet son compatibles con iSeries Navigator para Wireless.

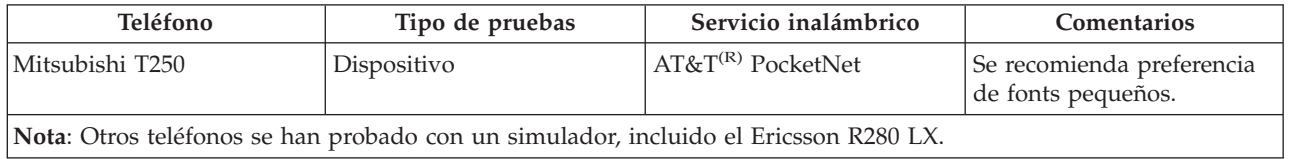

Otros teléfonos preparados para Internet también pueden ser compatibles. Como se ha indicado anteriormente, iSeries Navigator for Wireless da soporte a Openwave Mobile Browser 3.1 o superior de Openwave. Openwave Mobile Browser tiene licencia de diversos fabricantes de telefonía en todo el mundo. Además, muchos de los fabricantes ofrecen soporte para más de un modelo de teléfono. Encontrará la lista de teléfonos soportados por Openwave Mobile Browser en el sitio Web de Openwave Web [http://upmkt.openwave.com/dev\\_phones/phones.cfm](http://upmkt.openwave.com/dev_phones/phones.cfm)

## 43

. También encontrará otra información sobre este navegador en el sitio Web de Openwave: <http://www.openwave.com>

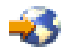

.

#### **Seleccionar un dispositivo: PDA**

 $iSeries^{(TM)}$  Navigator para Wireless utiliza un navegador web que se ejecuta en el PDA. Al contrario de lo que sucede con los teléfonos preparados para Internet, la selección de navegador no está ligada a la elección de dispositivo PDA. Si al adquirir el PDA venía incluido un navegador web, puede instalar navegadores web adicionales. Puede bajar muchos navegadores web para dispositivos PDA por Internet.

#### **Compatibilidad del navegador PDA con iSeries Navigator para Wireless**

Existen muchos navegadores web distintos para los dispositivos PDA. A menudo, la diferencia entre los navegadores está en los elementos HTML que soportan. No todos los navegadores manejan el texto de la misma manera. Algunos visualizan imágenes y tablas, pero otros no. Algunos navegadores ofrecen niveles de protección o seguridad superiores. Los siguientes navegadores dan soporte a los elementos necesarios para ejecutar iSeries Navigator para Wireless desde un PDA:

<span id="page-12-0"></span>• Avant $Go$ 

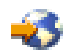

Versión 3 o posterior

 $\cdot$  [EudoraWeb](http://www.eudora.com)

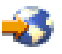

Versión 1.1 o posterior

v [Go.Web](http://www.goamerica.net)

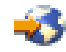

Versión 6.0 - para RIM Blackberry

Otros navegadores web que se ejecuten en PDA también pueden ser compatibles. Tenga en cuenta que las diferencias a la hora de mostrar HTML en otro navegador pueden provocar que iSeries Navigator para Wireless tenga un aspecto y un comportamiento distintos a los que ofrece uno de los navegadores listados anteriormente.

Además, si necesita más seguridad, busque navegadores que den soporte a SSL.

#### **Compatibilidad de PDA con iSeries Navigator para Wireless**

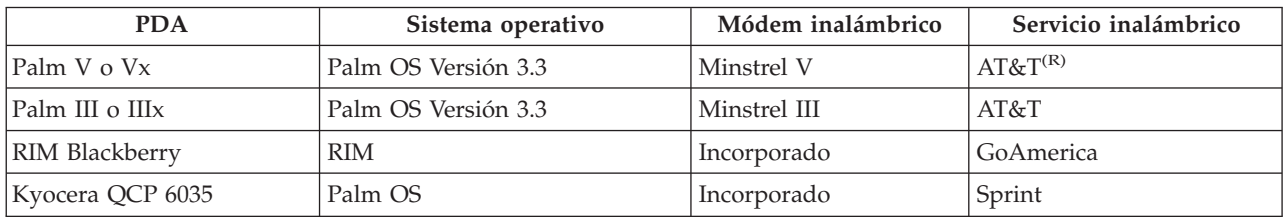

Los siguientes PDA son compatibles con iSeries Navigator para Wireless:

Muchos de los demás PDA pueden ser compatibles. Dado que iSeries Navigator for Wireless se ejecuta en un navegador, la elección de PDA no debería afectar, pero solamente se han probado los PDA listados más arriba. Además, cualquier dispositivo que le permita navegar por la web y dé soporte a HTML puede ser compatible con iSeries Navigator para Wireless.

#### **Módem y servicio de Internet inalámbrico para el PDA**

Debe elegir un módem que sea compatible con su selección de PDA. Además, tendrá que buscar un Proveedor de Servicios Internet (ISP) inalámbrico. El servicio de Internet inalámbrico transporta los datos al PDA y desde el mismo utilizando el módem. Al elegir un módem y un servicio, asegúrese de que selecciona una combinación que esté soportada en las áreas geográficas en las que desea utilizar el PDA.

#### **Seleccionar un dispositivo: PC**

iSeries<sup>(TM)</sup> Navigator para Wireless está diseñado para ejecutarse en un PDA o en un teléfono preparado para Internet. Sin embargo, dado que se ejecuta en un navegador en un PDA, iSeries Navigator para Wireless también puede ejecutarse en un navegador Web tradicional. Cualquier navegador Web actual de una estación de trabajo deberá servir, ya que los navegadores de PDA tienen más limitaciones.

Como iSeries Navigator para Wireless solamente necesita una pantalla pequeña, una sugerencia es que sitúe una pequeña ventana del navegador en una esquina de la estación de trabajo. Así podrá estar informado constantemente sobre los sistemas y supervisores sin tener que abarrotar el escritorio.

<span id="page-13-0"></span>Si está utilizando un navegador de Internet tradicional en el PC, puede seleccionar **Obtener informe** en el menú principal para visualizar toda la información en una pantalla completa del navegador.

### **Desarrollar un programa de protección para Internet**

Debido a que el servlet de iSeries<sup>(TM)</sup> Navigator para Wireless necesita obtener el ID de usuario del usuario remoto, será necesario configurar o definir el servidor de aplicaciones web para que pueda autenticar el usuario. El servlet utiliza este ID de usuario para comunicarse con Management Central. Como la autenticación puede llevarse a cabo por Internet, el usuario necesita desarrollar un plan de protección para proteger esta información de autenticación (ID de usuario y contraseña).

Además, los datos que se transfieren entre el cliente y el servidor contienen información de gestión de sistemas. Deberá realizarse un análisis para determinar el nivel de protección que necesita para estos datos. Deben tenerse en cuenta las siguientes cuestiones al desarrollar este plan.

- v ¿Qué servicios se utilizarán para acceder al servlet (se utilizará Internet, se utilizarán navegadores de clientes conectados al sistema central, o ambos)?
- ¿Qué dispositivos de cliente se utilizarán y cuáles son las posibilidades de seguridad de los navegadores utilizados en los dispositivos?
- ¿Cómo se configurará o definirá la protección deseada en un servidor de aplicaciones Web como IBM<sup>(R)</sup> WebSphere<sup>(R)</sup> o el mecanismo de servlet ASF Tomcat y el Servidor HTTP IBM para iSeries?
- v ¿Cuál es la confidencialidad de los datos transferidos entre el cliente y el servidor?

Al desarrollar este plan de protección, consulte la publicación AS/400<sup>(R)</sup> Internet Security [Scenarios:](http://www.redbooks.ibm.com/abstracts/sg245954.html) A Practical [Approach](http://www.redbooks.ibm.com/abstracts/sg245954.html)<sup>(R)</sup>

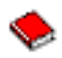

.

La siguiente página Web IBM WebSphere [Application](http://www.ibm.com/servers/eserver/iseries/software/websphere/wsappserver/) Server

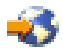

y la página de presentación de ASF Jakarta [Tomcat](http://jakarta.apache.org/tomcat/index.html)

también pueden ser de ayuda para desarrollar un plan de protección. Estas páginas también proporcionan documentación sobre las posibilidades de protección de seguridad de los dispositivos y navegadores de cliente que se utilizarán.

### **Configurar el entorno inalámbrico**

Antes de empezar a utilizar iSeries<sup>(TM)</sup> Navigator for Wireless, asegúrese de que ha instalado o configurado correctamente los siguientes elementos:

#### **Configurar el servidor de [aplicaciones](rzam5webappserver.htm) Web**

Debe configurar iSeries Navigator para Wireless de manera que se ejecute utilizando un motor de servlets ASF Jakarta Tomcat,

#### ≫

o WebSphere<sup>(R)</sup> Application Server (WAS). Aquí hallará instrucciones de configuración para WAS 5.0 Base Edition y WAS 5.0 Express Edition

≪ .

#### <span id="page-14-0"></span>**Configurar el [cortafuegos](rzam5firewall.htm)**

Determine si necesita modificar el cortafuegos para ganar acceso a sistemas desde un dispositivo inalámbrico.

#### **Configurar [Management](rzam5mc.htm) Central**

Aproveche al máximo las posibilidades que le ofrece iSeries Navigator for Wireless al interactuar con Management Central. Esta página le ayuda a utilizar totalmente las funciones disponibles en Management Central.

#### **[Seleccionar](rzam5language.htm) un idioma**

El idioma establecido por omisión es el inglés, pero puede configurar su dispositivo para mostrar el idioma que prefiera.

Una vez haya completado estos pasos, estará preparado para [conectar](rzam5connect.htm) con el sistema central y empezar a utilizar iSeries Navigator for Wireless.

#### **Elegir un servidor de aplicaciones web**

Puede utilizar diversos servidores de aplicaciones Web para ejecutar el servlet de iSeries<sup>(TM)</sup> Navigator para Wireless. Se recomiendan los siguientes servidores de aplicaciones web:

- v Motor de servlets Apache Software [Foundation](rzam5apache.htm) Jakarta Tomcat (ASF Tomcat) para HTTP Server [\(powered](rzam5apache.htm) by Apache)
- IBM<sup>(R)</sup> WebSphere<sup>(R)</sup> [Application](rzam5websphere50base.htm) Server, Base Edition, Versión 5.0
- IBM WebSphere [Application](rzam5websphere50express.htm) Server, Express Edition, Versión 5.0

**Configurar el motor de servlets de ASF Jakarta Tomcat para el servidor HTTP (powered by Apache):** Las tareas siguientes le ayudarán a configurar un motor de servlets de ASF Tomcat para HTTP Server (powered by Apache) y ejecutar iSeries<sup>(TM)</sup> Navigator for Wireless.

*Requisitos:* Antes de empezar, debe tener autorización QSECOFR y los siguientes elementos instalados: • IBM $^{(R)}$  HTTP Server (5722-DG1)

**Nota:** as siguientes instrucciones crearán una nueva instancia de un servidor HTTP Server; no puede utilizar las siguientes instrucciones para configurar iSeries Navigator for Wireless en un servidor HTTP Server existente.

*Cree otro su servidor de aplicación de Web:* La ejecución del siguiente mandato añadirá el servlet de iSeries Navigator for Wireless en el motor de servlets de Apache Software Foundation Jakarta Tomcat. También configurará un IBM HTTP Server (powered by Apache) denominado <*HTTPInstanceName*> que estará a la escucha en el puerto <*número de puerto*>.Los elementos entre [corchetes] son opcionales y si no especifica un valor se utilizará el valor por omisión. Sustituya los elementos en <*cursiva*> por su información específica:

CALL QSYSDIR/QYPVSETUP '-tomcat [-httpinstance <*HTTPInstanceName*>] [-port <*número puerto*>][-javaversion <*versión java*>]'

Los parámetros del mandato anterior se definen del modo siguiente:

#### **-tomcat**

Especifica que ASF Tomcat es el motor de servlets que se utilizará para ejecutar iSeries Navigator for Wireless.

#### **-httpinstance <***HTTPInstanceName***>**

Especifica el nombre de la instancia HTTP que se utilizará para ejecutar el motor de servlets ASF Tomcat. Si no especifica un nombre de instancia, se utilizará el nombre por omisión MCP. Si especifica un nombre de instancia, éste no puede incluir espacios y debe tener una longitud inferior a los 10 caracteres.

#### <span id="page-15-0"></span>**-port <***número puerto***>**

Especifica el puerto en el que el servidor HTTP estará a la escucha de las peticiones. Si no se especifica, se utilizará el valor por omisión 8110.

#### **-javaversion <***versión java***>**

Especifica la versión del Java(TM) Developer's Kit que debe utilizarse. Los valores válidos para este parámetro son 1.3 y 1.2. Si no especifica una versión Java, se utilizará por omisión la 1.3 si está instalada; de lo contrario, se utilizará la 1.2.

*Iniciar el servidor de aplicaciones Web:* ASF Tomcat se ejecuta 'en proceso'; esto significa que se inicia y finaliza cuando se inicia y se detiene el servidor HTTP. Una vez haya realizado la configuración anterior y haya ejecutado el mandato anterior, deberá iniciar el servidor HTTP ejecutando el siguiente mandato:

STRTCPSVR SERVER(\*HTTP) HTTPSVR(<*HTTPInstanceName*>)

### ≪

Una vez finalizada la configuración del servidor de aplicaciones Web, puede continuar la [configuración](rzam5configure.htm) del entorno [inalámbrico.](rzam5configure.htm)

Para obtener más información sobre ASF Jakarta Tomcat, vaya a <http://jakarta.apache.org/tomcat/index.html>

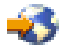

.

**Configurar WebSphere(R) Application Server, Base Edition, Versión 5.0:** Las tareas siguientes le ayudarán a configurar iSeries<sup>(TM)</sup> Navigator para Wireless para que se ejecute mediante WebSphere Application Server (WAS) 5.0 Base Edition.

*Requisitos:* Antes de empezar, debe tener autorización QSECOFR y los siguientes elementos instalados:

- IBM $^{(R)}$  HTTP Server (5722-DG1)
- WebSphere 5.0.1 y superior

**Nota:** as siguientes instrucciones crearán una nueva instancia de un servidor HTTP Server; no puede utilizar las siguientes instrucciones para configurar iSeries Navigator for Wireless en un servidor HTTP Server existente.

En las siguientes instrucciones se asume que ya ha configurado y ejecuta WebSphere. Si aún no ha configurado WebSphere, vaya a <http://www.ibm.com/eserver/iseries/products/websphere>

## ÷.

para obtener detalles completos de los prerrequisitos (incluyendo Java<sup>(TM)</sup>). Para la instalación y configuración debe utilizarse el programa Consola administrativa de WebSphere instalada en un PC (es decir, Windows  $NT^{(R)}$  en la red  $TCP/IP)$ .

Si es un usuario nuevo de WebSphere, haga operativa la aplicación del servlet **Hello World** realizando los siguientes pasos de configuración en la página inicial de WebSphere. Este proceso de configuración le ayudará a familiarizarse con WebSphere y verifica que la instalación y la configuración son satisfactorias.

*Iniciar el subsistema de WebSphere:* Asegúrese de que de que el subsistema QEJBAS5 se está ejecutando. Si no se está ejecutando, ejecute el siguiente mandato:

STRSBS QEJBAS5/QEJBAS5

*Cree otro su servidor de aplicación de Web:* La ejecución del siguiente mandato configurará iSeries Navigator para Wireless para ejecutarse utilizando WebSphere 5.0 Base Edition como motor de servlets. Creará una instancia de WebSphere denominada <*WASInstanceName*> y un IBM HTTP Server (powered by Apache) denominado <*HTTPInstanceName*> que estará a la escucha de peticiones en el puerto <*número puerto*>. Asegúrese de que de que el subsistema se está ejecutando antes de intentar este mandato. Los elementos entre [corchetes] son opcionales y si no especifica un valor se utilizará el valor por omisión. Sustituya los elementos en <*cursiva*> por su información específica:

CALL QSYSDIR/QYPVSETUP '-wasversion 5733WS5 [-nodename <*nombre nodo*>] [-wasinstance <*WASInstanceName*>] [-httpinstance <*HTTPInstanceName*>] [-port <*número puerto*>]'

Los parámetros del mandato anterior se definen del modo siguiente:

#### **-wasversion 5733WS5**

Especifica que se utilizará Websphere 5.0 Base Edition para ejecutar iSeries Navigator para Wireless

#### **-nodename <***nombre sistema***>**

Especifica el nombre corto del sistema en el que se configura iSeries Navigator para Wireless. Por ejemplo, si el nombre del sistema es susistema.suempresa.com, el valor de <*nombre sistema*> será susistema.

#### **-wasinstance <***WASInstanceName***>**

Especifica el nombre de la instancia de WebSphere que se creará para ejecutar iSeries Navigator para Wireless. La instancia que se especifica no debe existir; de lo contrario, se producirá un error cuando se ejecute el mandato. Si no especifica un nombre de instancia, el nombre de la instancia será MCP.

#### **-httpinstance <***HTTPInstanceName***>**

Especifica el nombre de la instancia HTTP que se utilizará para ejecutar el motor de servlets WebSphere. Si no especifica un nombre de instancia, se utilizará el nombre por omisión MCP. Si especifica un nombre de instancia, éste no puede incluir espacios y debe tener una longitud inferior a los 10 caracteres.

#### **-port <***número puerto***>**

Especifica el primer número de un bloque de 6 puertos. HTTP Server estará a la escucha de las peticiones en <*número puerto*> y el servidor de aplicaciones estará a la escucha en los puertos del <*número puerto*> + 1 al <*número puerto*> + 5.Si no especifica un número de puerto, se tomarán los valores por omisión de 8110 para HTTP Server y del 8111 al 8115 para el servidor de aplicaciones.

*Iniciar el servidor de aplicaciones de WebSphere:* Para iniciar el servidor de aplicaciones, necesita ejecutar este mandato desde la línea de mandatos QSHELL:

/QIBM/ProdData/WebAS5/Base/bin/startServer iSeriesNavigatorForWireless -instance <*WASInstanceName*>

El número de puerto de la consola de administración de esta instancia del servidor de aplicaciones de WebSphere se visualizará una vez se haya iniciado el servidor de aplicaciones.

*Iniciar HTTP Server:* Una vez se haya iniciado el servidor de aplicaciones, necesita iniciar HTTP Server ejecutando los siguientes mandatos:

#### STRTCPSVR SERVER(\*HTTP) HTTPSVR(<*HTTPInstanceName*>)

Una vez finalizada la configuración del servidor de aplicaciones Web, puede continuar la [configuración](rzam5configure.htm) del entorno [inalámbrico.](rzam5configure.htm)

<span id="page-17-0"></span>**Configurar WebSphere(R) Application Server, Express Edition, Versión 5.0:** Las tareas siguientes le ayudarán a configurar iSeries<sup>(TM)</sup> Navigator para Wireless para que se ejecute mediante WebSphere Application Server (WAS) 5.0 Express Edition.

*Requisitos:* Antes de empezar, debe tener autorización QSECOFR y los siguientes elementos instalados:

- IBM $^{(R)}$  HTTP Server (5722-DG1)
- WebSphere 5.0.1 y superior

**Nota:** as siguientes instrucciones crearán una nueva instancia de un servidor HTTP Server; no puede utilizar las siguientes instrucciones para configurar iSeries Navigator for Wireless en un servidor HTTP Server existente.

En las siguientes instrucciones se asume que ya ha configurado y ejecuta WebSphere. Si aún no ha configurado WebSphere, vaya a <http://www.ibm.com/eserver/iseries/products/websphere>

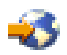

para obtener detalles completos de los prerrequisitos (incluyendo Java<sup> $(TM)$ </sup>). Para la instalación y configuración debe utilizarse el programa Consola administrativa de WebSphere instalada en un PC (es decir, Windows  $NT^{(R)}$  en la red TCP/IP).

Si es un usuario nuevo de WebSphere, haga operativa la aplicación del servlet **Hello World** realizando los siguientes pasos de configuración en la página inicial de WebSphere. Este proceso de configuración le ayudará a familiarizarse con WebSphere y verifica que la instalación y la configuración son satisfactorias.

*Iniciar el subsistema de WebSphere:* Asegúrese de que de que el subsistema QASE5 se está ejecutando. Si no se está ejecutando, ejecute el siguiente mandato:

#### STRSBS QASE5/QASE5

*Cree otro su servidor de aplicación de Web:* La ejecución del siguiente mandato configurará iSeries Navigator para Wireless para ejecutarse utilizando WebSphere 5.0 Express Edition como motor de servlets. Creará una instancia de WebSphere denominada <*WASInstanceName*> y un IBM HTTP Server (powered by Apache) denominado <*HTTPInstanceName*> que estará a la escucha de peticiones en el puerto <*número puerto*>. Asegúrese de que de que el subsistema se está ejecutando antes de intentar este mandato. Los elementos entre [corchetes] son opcionales y si no especifica un valor se utilizará el valor por omisión. Sustituya los elementos en <*cursiva*> por su información específica:

CALL QSYSDIR/QYPVSETUP '-wasversion 5722IWE [-wasinstance <*WASInstanceName*>] [-httpinstance <*HTTPInstanceName*>] [-port <*número puerto*>]'

Los parámetros del mandato anterior se definen del modo siguiente:

#### **-wasversion 5722IWE**

Especifica que se utilizará Websphere 5.0 Express Edition para ejecutar iSeries Navigator para Wireless

#### **-wasinstance <***WASInstanceName***>**

Especifica el nombre de la instancia de WebSphere que se creará para ejecutar iSeries Navigator para Wireless. La instancia que se especifica no debe existir; de lo contrario, se producirá un error cuando se ejecute el mandato. Si no especifica un nombre de instancia, el nombre de la instancia será MCP.

#### **-httpinstance <***HTTPInstanceName***>**

Especifica el nombre de la instancia HTTP que se utilizará para ejecutar el motor de servlets WebSphere. Si no especifica un nombre de instancia, se utilizará el nombre por omisión MCP. Si especifica un nombre de instancia, éste no puede incluir espacios y debe tener una longitud inferior a los 10 caracteres.

#### <span id="page-18-0"></span>**-port <***número puerto***>**

Especifica el primer número de un bloque de 6 puertos. HTTP Server estará a la escucha de las peticiones en <*número puerto*> y el servidor de aplicaciones estará a la escucha en los puertos del <*número puerto*> + 1 al <*número puerto*> + 5.Si no especifica un número de puerto, se tomarán los valores por omisión de 8110 para HTTP Server y del 8111 al 8115 para el servidor de aplicaciones.

*Iniciar el servidor de aplicaciones de WebSphere:* Para iniciar el servidor de aplicaciones, necesita ejecutar este mandato desde la línea de mandatos QSHELL:

/QIBM/ProdData/WebASE/ASE5/bin/startServer <*WASInstanceName*> -instance <*WASInstanceName*>

El número de puerto de la consola de administración de esta instancia del servidor de aplicaciones de WebSphere se visualizará una vez se haya iniciado el servidor de aplicaciones.

*Iniciar HTTP Server:* Una vez se haya iniciado el servidor de aplicaciones, necesita iniciar HTTP Server ejecutando los siguientes mandatos:

STRTCPSVR SERVER(\*HTTP) HTTPSVR(<*HTTPInstanceName*>)

Una vez finalizada la configuración del servidor de aplicaciones Web, puede continuar la [configuración](rzam5configure.htm) del entorno [inalámbrico.](rzam5configure.htm)

#### **Configurar el cortafuegos**

Al utilizar iSeries(TM) Navigator para Wireless, estará accediendo a al menos uno de sus sistemas desde Internet. Si actualmente accede a alguno de sus sistemas desde Internet, probablemente tiene establecido un cortafuegos para impedir el acceso no autorizado. Dependiendo de la configuración del cortafuegos, es posible que tenga que modificar el establecimiento del cortafuegos para ejecutar iSeries Navigator para Wireless.

Si nunca ha accedido a sus sistemas desde Internet y no tiene establecido un cortafuegos, el siguiente Libro rojo de IBM<sup>(R)</sup> le proporciona estrategias para hacerlo en los capítulos sobre arquitecturas de sistemas principales de pantalla (screened host architecture) y arquitecturas de subredes de pantalla (screened subnet architecture). Consulte la publicación AS/400(R) Internet Security [Scenarios:](http://www.redbooks.ibm.com/abstracts/sg245954.html) A Practical [Approach](http://www.redbooks.ibm.com/abstracts/sg245954.html)<sup>(R)</sup>

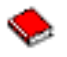

#### **Configurar Management Central**

iSeries<sup>(TM)</sup> Navigator para Wireless no necesita un PC para ejecutarse, pero sí es necesario un PC para configurar Management Central. Management Central forma parte integral de iSeries Navigator, la interfaz gráfica para servidores iSeries. iSeries Navigator se instala en el PC como componente de iSeries Access para Windows<sup>(R)</sup>. No es necesario realizar ninguna instalación adicional. Al instalar iSeries Access para Windows, seleccione iSeries Navigator en la lista de componentes disponibles y después seleccione los componentes que desee (supervisores, mandatos). A continuación puede configurar Management Central (sistema central, sistemas de punto final, supervisores, mandatos).Para conectarse a Management Central desde un dispositivo inalámbrico, el servidor de [aplicaciones](rzam5webappserver.htm) Web debe estar configurado en el servidor de punto final que haya configurado como sistema central de Management Central.

Dado que iSeries Navigator para Wireless es compañero de Management Central, iSeries Navigator para Wireless utiliza sistemas y supervisores de punto final definidos en Management Central para informar del estado y supervisar la información de métrica.

Lleve a cabo las siguientes tareas en Management Central antes de empezar a utilizar el dispositivo inalámbrico:

#### <span id="page-19-0"></span>1. **Añadir sistemas de punto final**

Añada sistemas a la red de forma que pueda supervisar el estado. Solamente los sistemas definidos como sistemas de punto final en Management Central aparecerán en iSeries Navigator para Wireless. Esto incluye los sistemas con servidores xSeries<sup>(TM)</sup> integrados. Si desea gestionar los servidores integrados de un sistema concreto, asegúrese de que se ha añadido como sistema de punto final.

Cuando se hayan añadido todos los sistemas de punto final, haga inventario de forma que haya información disponible sobre cada sistema de punto final para poder verla desde iSeries Navigator.

#### 2. **Crear supervisores**

Los supervisores de Management Central pueden tener una gran potencia. Tiene la flexibilidad de elegir entre tener supervisores sencillos o complejos, establecer umbrales y llevar a cabo la automatización si se llega a esos umbrales. El objetivo de iSeries Navigator para Wireless es mantenerle informado del estado de estos supervisores donde se encuentre. Cree supervisores con nombres que tengan significado (pero intente que sean cortos o se truncarán en los dispositivos inalámbricos). Cuando se otorga a un supervisor un nombre con significado, puede reconocerlo fácilmente en un dispositivo inalámbrico y así sabrá qué está supervisando, si se ha activado y la gravedad de un problema que esté viendo. Con iSeries Navigator para Wireless también puede ver la métrica y los valores de un sistema específico.

#### 3. **Iniciar y detener supervisores**

Tiene la capacidad de iniciar y detener supervisores desde iSeries Navigator para Wireless, pero si los inicia en Management Central, los supervisores estarán activos y a la búsqueda de problemas y ya se habrán recogido datos cuando acceda a los supervisores desde un dispositivo inalámbrico. Muchas veces se producirá un problema y deberá supervisar algo con mayor detalle. Si predefine estos supervisores de ″resolución de problemas″ en Management Central, podrá iniciarlos posteriormente utilizando iSeries Navigator para Wireless.

#### 4. **Crear definiciones de mandatos**

Puede ejecutar mandatos desde iSeries Navigator para Wireless. Sin embargo, entrar un mandato largo en un teléfono preparado para Internet puede ser todo un trabajo. Por eso también se visualizan las definiciones de mandatos, para que pueda ejecutar los mandatos de las definiciones directamente desde iSeries Navigator para Wireless. Cree tantas definiciones de mandatos como desee, pero que los nombres sean cortos para poder verlos en una pantalla pequeña.

#### **Seleccionar un idioma**

El idioma por omisión de iSeries<sup>(TM)</sup> Navigator for Wireless es el inglés, pero tiene la posibilidad de seleccionar idiomas distintos. Una vez instale el arreglo (PTF) de soporte de idioma opcional, puede establecerse el idioma en el dispositivo que se está utilizando, en el navegador utilizado en el PC o puede especificarse en el URL. Utilice la siguiente opción de idioma y URL:

#### *host***.***domain***:***port*/servlet/McYpvPervasive?lng=*lang*

*host:* El nombre de sistema principal del sistema central *domain:* El dominio en el que está ubicado el sistema central *port:* El puerto al que está escuchando la instancia del servidor Web *lang:* El idioma a visualizar

#### **Idiomas disponibles:**

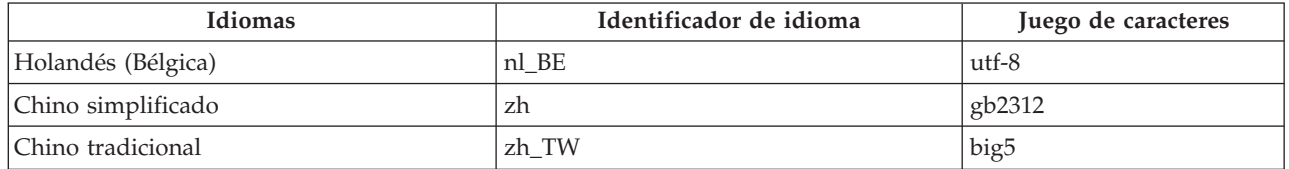

<span id="page-20-0"></span>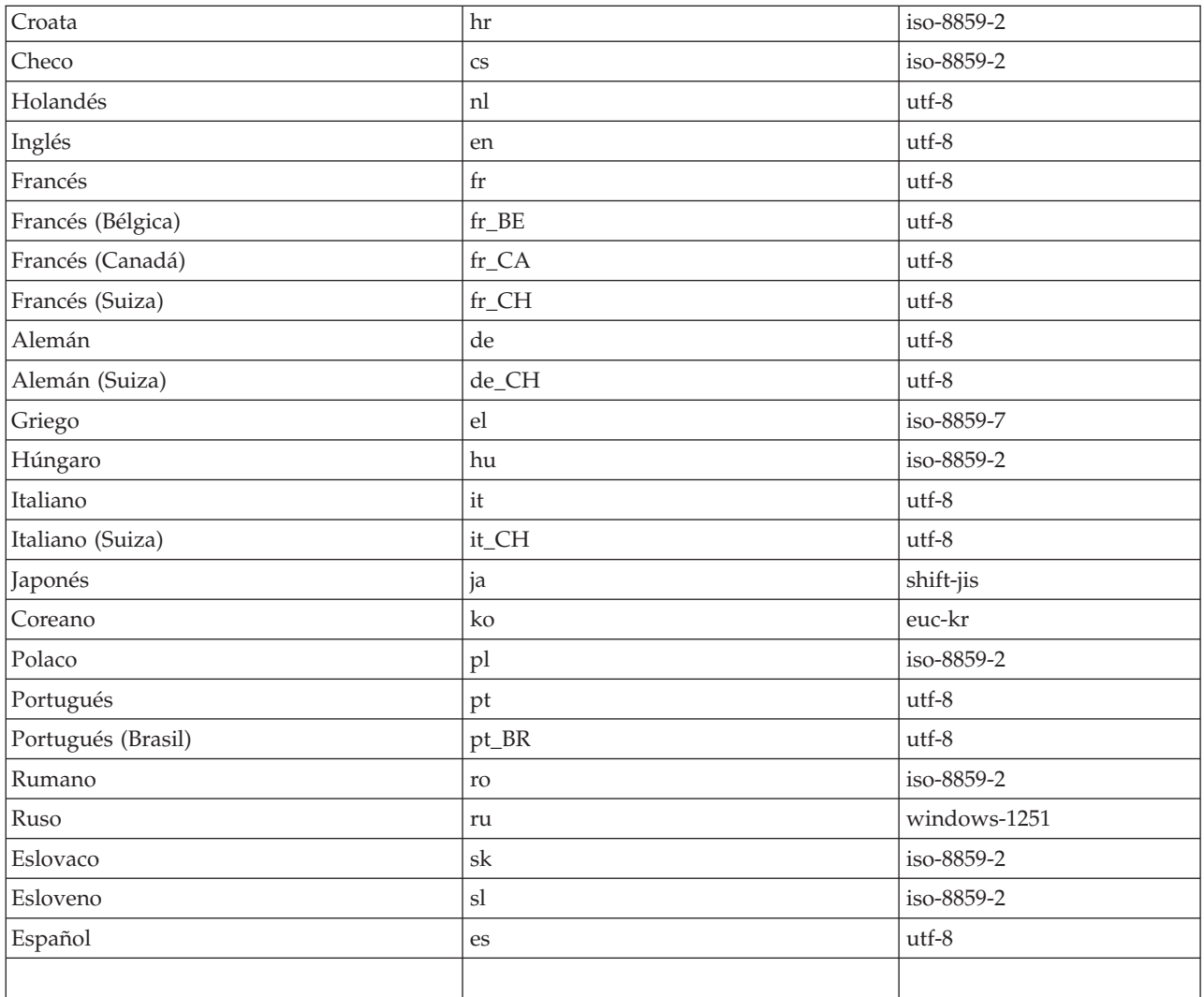

#### **Para establecer el Idioma por omisión y el Juego de caracteres para Netscape:**

Para establecer el idioma, seleccione **Editar —> Preferencias** y después pulse **Idiomas** (pulse **Añadir** para ver una lista de los posibles idiomas.) Solamente se utiliza el primero de la lista.

Para establecer el juego de caracteres, seleccione **Ver —> Juego de caracteres**.

#### **Para establecer el Idioma por omisión y el Juego de caracteres para Internet Explorer:**

Para establecer el idioma, seleccione **Herramientas —> Opciones de Internet** y pulse **Idiomas** (pulse **Añadir** para ver una lista de los posibles idiomas.) Solamente se utiliza el primero de la lista.

Para establecer el juego de caracteres, seleccione **Ver —> Codificación**. (Es posible que tenga que seleccionar **Más** para ver la lista completa.)

### **Conectar al sistema central**

Para empezar a utilizar iSeries<sup>(TM)</sup> Navigator para Wireless, entre el URL del sistema central en el dispositivo inalámbrico. Al señalar el dispositivo al URL del sistema central, utilice el siguiente formato. Especifique con especial atención que el final del URL (/servlet/McYpvPervasive) se entre exactamente como se muestra:

#### *host***.***domain***:***port*/servlet/McYpvPervasive

*host:* El nombre de sistema principal del sistema central. *domain:* El dominio en el que está ubicado el sistema central. *port:* El puerto al que está escuchando la instancia del servidor Web.

#### **Diseño de un teléfono preparado para Internet**

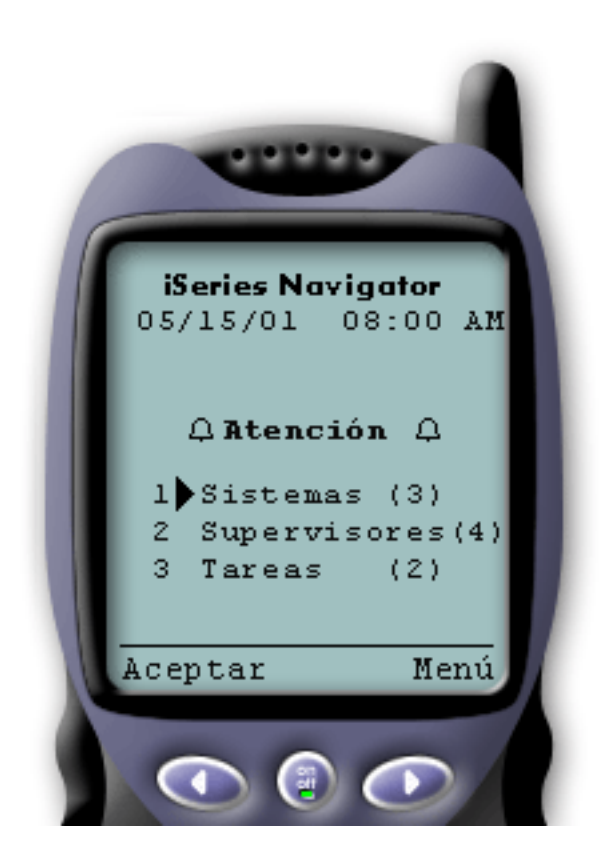

Si se ha conectado al sistema central satisfactoriamente, lo primero que verá al utilizar iSeries Navigator para Wireless en un teléfono preparado para Internet será el resumen. Este resumen le muestra el grado de actualidad de la información, cuántos sistemas hay en la lista, cuántos supervisores están en ejecución y cuántas tareas ha ejecutado en las últimas 24 horas. También le indica si algún elemento necesita atención mostrándole un estado global de **OK** o **Attention** en la parte superior de la pantalla.

Si aparece **OK**, todos los sistemas, supervisores y tareas se están ejecutando sin problemas.

Si aparece **Attention**, un sistema, un supervisor o una tarea necesita más atención.Si un sistema no está disponible o si un supervisor o una tarea han fallado, aparecerá un signo de exclamación junto al enlace con el elemento que necesita atención. Si se ha activado un supervisor, aparecerá una campana junto al enlace Supervisores.

**Nota:** Para los teléfonos que no dan soporte a gráficos, aparecerá un asterisco en lugar de una campana.

#### **Diseño del navegador PDA**

El diseño del navegador PDA es similar al del teléfono preparado para Internet. La primera vez que utilice iSeries Navigator para Wireless verá un resumen pero, al haber más espacio, el navegador PDA también muestra el número de sistemas que no están disponibles, el número de supervisores que se han activado o han fallado y el número de tareas que han fallado. Debido a que algunos navegadores compatibles no dan soporte a gráficos, se utiliza un asterisco (\*) en lugar de una campana al mostrar un estado de activado.

#### **Diseño de un navegador tradicional**

El diseño de un navegador tradicional es exactamente igual que el del navegador PDA. Sin embargo, al tener un tamaño de pantalla superior, parece más básico. Para utilizar mejor el espacio del escritorio, puede colocar una pequeña ventana de navegador en una esquina del PC para aprovechar las funciones de Management Central mientras trabaja con otras aplicaciones. Si está utilizando un navegador de Internet tradicional en el PC, puede seleccionar **Mostrar todo** en el menú principal para visualizar toda la información en una ventana completa de navegador.

Tras haberse conectado a su sistema satisfactoriamente, puede interesarle [personalizar](rzam5limitaccess.htm) la conexión y empezar a gestionar iSeries [Navigator](rzam5manage.htm) para Wireless.

### <span id="page-22-0"></span>**Personalizar la conexión**

Limite el acceso de usuarios a Management Central eliminando manualmente funciones de iSeries<sup>(TM)</sup> Navigator para Wireless y configurando la Administración de aplicaciones y, además, personalice el período de tiempo que el resumen de información permanece en la pantalla antes de borrarse.

#### **Limitar el acceso de usuarios**

Ya que puede interesarle limitar la posibilidad de un usuario de trabajar con Management Central desde un dispositivo inalámbrico, los siguientes pasos ofrecen un método para permitir a los usuarios ver supervisores y el estado del sistema, pero no llevar a cabo acciones desde iSeries Navigator for Wireless.

Pueden eliminarse las siguientes funciones:

- Ejecutar mandatos en servidores iSeries y  $x$ Series<sup>(TM)</sup> integrados
- v Iniciar o apagar servidores xSeries integrados
- Llevar a cabo cualquier acción en un trabajo (Retener, Liberar, Finalizar)
- v Llevar a cabo cualquier acción en un mensaje (Responder, Suprimir)
- v Iniciar, detener o reiniciar cualquier supervisor

Para limitar el acceso, debe crear el siguiente archivo de opciones:

1. En el sistema de archivos integrado, cree un archivo en el siguiente directorio:

#### **Directorio:** QIBM/UserData/OS400/MGTC/Pervasive/ **Archivo:** QYPV\_OPTIONS.OPT

- 2. Entre una de las siguientes series de texto en el archivo:
	- readonly=yes
	- readonly=no

Un usuario específico también puede tener un archivo de opciones denominado QYPV*xxxxxx*.OPT, donde *xxxxxx* es el ID de usuario. Este archivo para un usuario específico prevalecerá sobre el archivo QYPV\_OPTIONS.OPT, permitiéndole otorgar a todos los usuarios la autorización readonly=yes, a la vez que otorga a usuarios específicos acceso total.

#### **Establecer el tiempo de recuperación de detalles de tareas**

Hay información detallada sobre las tareas disponible en la pantalla de resumen. Se ha establecido que estos detalles caduquen en 24 horas (las tareas seguirán ejecutándose, pero no se recuperarán datos nuevos sobre una tarea desde el sistema central ni se visualizarán en el dispositivo inalámbrico después de 24 horas). Puede modificar el tiempo de caducidad editando el siguiente archivo de opciones:

**Directorio:** QIBM/UserData/OS400/MGTC/Pervasive/ **Archivo:** QYPV\_OPTIONS.OPT

Añada la siguiente entrada nueva al archivo de opciones (donde *XXXX*, cualquier número entre 1 y 9999, es el número de horas):

HOURS\_OLD=*XXXX*

Esta opción no es sensible a mayúsculas y minúsculas y puede estar en una línea aparte o separada de la entrada READONLY por un espacio.

Por ejemplo, el archivo que acaba de editar podría incluir:

READONLY=no HOURS\_OLD=48

Esto le otorgará acceso total y mostrará tareas que se han ejecutado en las últimas 48 horas.

#### **Configurar la Administración de aplicaciones**

Puede utilizar la Administración de aplicaciones para controlar el acceso de los usuarios a las siguientes funciones de Management Central: limitar u otorgar el acceso a supervisores y mandatos. Deberá comprobar que las funciones seleccionadas en Administración de aplicaciones están configuradas para coincidir con sus preferencias para conectarse a Management Central con un dispositivo inalámbrico.

Ejemplos:

- v Si un usuario no tiene autorización para acceder a Management Central pero tiene un ID de usuario válido en el iSeries, cuando intente conectarse a Management Central con un dispositivo inalámbrico se visualizará un mensaje de error de autorización.
- v Si un usuario tiene autorización para acceder a Management Central pero no tiene autorización de Administración de aplicaciones para acceder a los supervisores, no se visualizará información de supervisores en el dispositivo inalámbrico.
- v Si un usuario no tiene autorización para los mandatos de Management Central, no podrán ejecutar una definición de mandato ni ejecutar un mandato en un servidor xSeries integrado.

Para obtener más información sobre cómo configurar y utilizar la Administración de aplicaciones, consulte: Administración de aplicaciones

### <span id="page-24-0"></span>**Gestionar iSeries Navigator for Wireless**

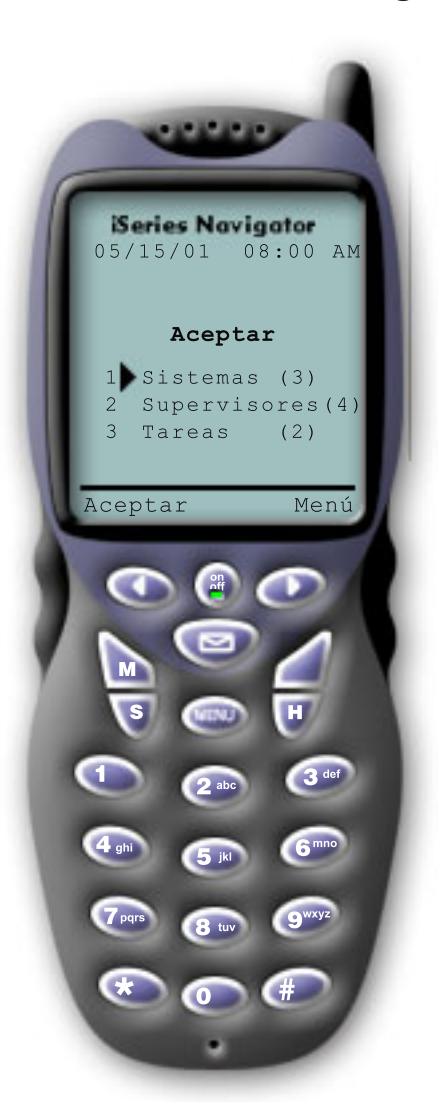

Utilizar iSeries(TM) Navigator para Wireless es muy sencillo. Una vez el sistema central esté [configurado](rzam5setup.htm) correctamente, podrá [conectarse](rzam5connect.htm) al sistema central señalando el URL del sistema central mediante el teléfono preparado para Internet, PDA o un navegador web tradicional.Se conectará al sistema central, le solicitará que inicie la sesión y le mostrará un resumen del estado de todos los sistemas, supervisores y tareas. iSeries Navigator para Wireless está diseñado presuponiendo que mientras usted pueda ver que los sistemas, supervisores y tareas se están ejecutando sin problemas no es necesaria ninguna otra información. Siempre tiene la opción de ver más información, e incluso puede comprobar la métrica de supervisor detallada en los sistemas que se ejecutan sin problemas. Pero, por lo general, si todo funciona correctamente, se supone que el resumen es todo lo que necesita ver.

Al gestionar los sistemas con iSeries Navigator para Wireless, puede sentirse seguro cuando el dispositivo inalámbrico le indica que todos los elementos de su red de servidores iSeries están ″Bien″, ya que usted define lo que significa ″Bien″ en su entorno. Si configura los sistemas y los supervisores que le interesen e indica al supervisor que se active al llegar a un umbral determinado, todo lo que tendrá que hacer será ver la página resumen de iSeries Navigator for Wireless y podrá determinar fácilmente si todo se ejecuta sin problemas o si hay algo que necesite atención.

Las siguientes páginas le ayudan a utilizar iSeries Navigator para Wireless para interactuar con supervisores en Management Central, iSeries y servidores xSeries integrados, ejecutar mandatos, trabajar con tareas y sistemas y controlar el acceso de los usuarios.

#### **Trabajar con [sistemas](rzam5workwithsystems.html) iSeries**

iSeries Navigator para Wireless le permite ver las propiedades de sistemas, añadir o eliminar un sistema y personalizar la lista de sistemas.

#### **Trabajar con servidores xSeries(TM) [integrados](rzam5workwithxseries.html)**

iSeries Navigator para Wireless le ofrece la capacidad de gestionar los servidores xSeries integrados desde su dispositivo inalámbrico.

#### **[Trabajar](rzam5workwithtasks.html) con tareas**

Puede ver un resumen de detalles de todas las tareas de Management Central.

#### **Ejecutar [mandatos](rzam5runcommands.htm) en múltiples sistemas**

iSeries Navigator para Wireless facilita la ejecución de mandatos en sistemas iSeries desde su dispositivo inalámbrico.

#### **Ver e interactuar con [supervisores](rzam5monitors.htm)**

Si tiene supervisores configurados previamente para ejecutarse en Management Central, puede ver e

<span id="page-25-0"></span>interactuar con supervisores de sistemas, supervisores de mensajes, supervisores de trabajos, supervisores de archivos y supervisores de actividad B2B utilizando iSeries Navigator para Wireless.

### **Trabajar con sistemas iSeries**

Puede interactuar con los sistemas iSeries<sup> $(TM)$ </sup> desde un dispositivo inalámbrico utilizando iSeries Navigator para Wireless. Cuando se selecciona el enlace **Sistemas**, se muestra la lista de todos los sistema de su lista. Puede personalizar la lista de sistemas y añadir solamente los sistemas que desee ver, pero primero debe predefinirse el sistema como sistema de punto final en Management Central. Si alguno de los sistemas de la lista no está disponible, aparecerá un signo de exclamación junto al sistema y éste estará en negrita. Puede añadir o eliminar sistemas de la lista de sistemas, así como crear una lista de sistemas por omisión, o crear listas de sistemas para usuarios específicos.

#### **Añadir y eliminar sistemas de la lista:**

- 1. Vaya al menú y seleccione **Añadir sistema** o **Eliminar sistema**.
- 2. Seleccione el sistema a añadir o eliminar.

Cada sistema es también un enlace. Seleccione un sistema para ver las propiedades de ese sistema, así como todos los servidores xSeries(TM) integrados de ese sistema.

Dado que añadir sistemas a la lista puede ser un trabajo pesado, los administradores pueden crear una lista de sistemas por omisión que sea la lista por omisión para cualquier usuario. El usuario puede entonces personalizar esa lista como le apetezca. Esta función puede ser de utilidad si un grupo de usuarios está interesado en datos almacenados en los mismos sistemas (entre cinco y diez).

#### **Crear una lista de sistemas por omisión:**

En el siguiente directorio, cree el siguiente archivo:

**Directorio:** QIBM/UserData/OS400/MGTC/Pervasive/ **Archivo:** QYPV\_SYSTEMS.txt

Una vez haya creado este archivo, añada todos los sistemas que desee incluir en la lista por omisión en una línea, separados por una coma. También puede crear una lista de sistemas para un usuario específico creando el archivo QYPV*xxxxx*.txt, donde *xxxxx* es el nombre de perfil de usuario.

### **Trabajar con Servidores de xSeries Integrados**

Si tiene sistemas iSeries que tienen servidores xSeries<sup>(TM)</sup> integrados (IXS), simplemente [añada](rzam5workwithsystems.html) los [sistemas](rzam5workwithsystems.html) IXS a la lista de sistemas y tendrá la capacidad de gestionar sus servidores xSeries integrados.

Al seleccionar un sistema iSeries, puede enlazar con las propiedades del sistema o bien puede ver el IXS. Observará enseguida que el enlace al IXS utiliza el mismo estado que otras funciones de iSeries Navigator para Wireless. Le indica si algún IXS necesita atención, o si todos funcionan correctamente.

Puede ejecutar mandatos NT en uno o en todos los servidores xSeries integrados y ver las propiedades de cada uno. Los mandatos NT se inician como tareas de Management Central, por lo que puede hacer un seguimiento de los mandatos que ejecute. La imagen que aparece a continuación muestra el soporte de IXS en iSeries Navigator para Wireless ejecutándose en un formato de navegador tradicional.

<span id="page-26-0"></span>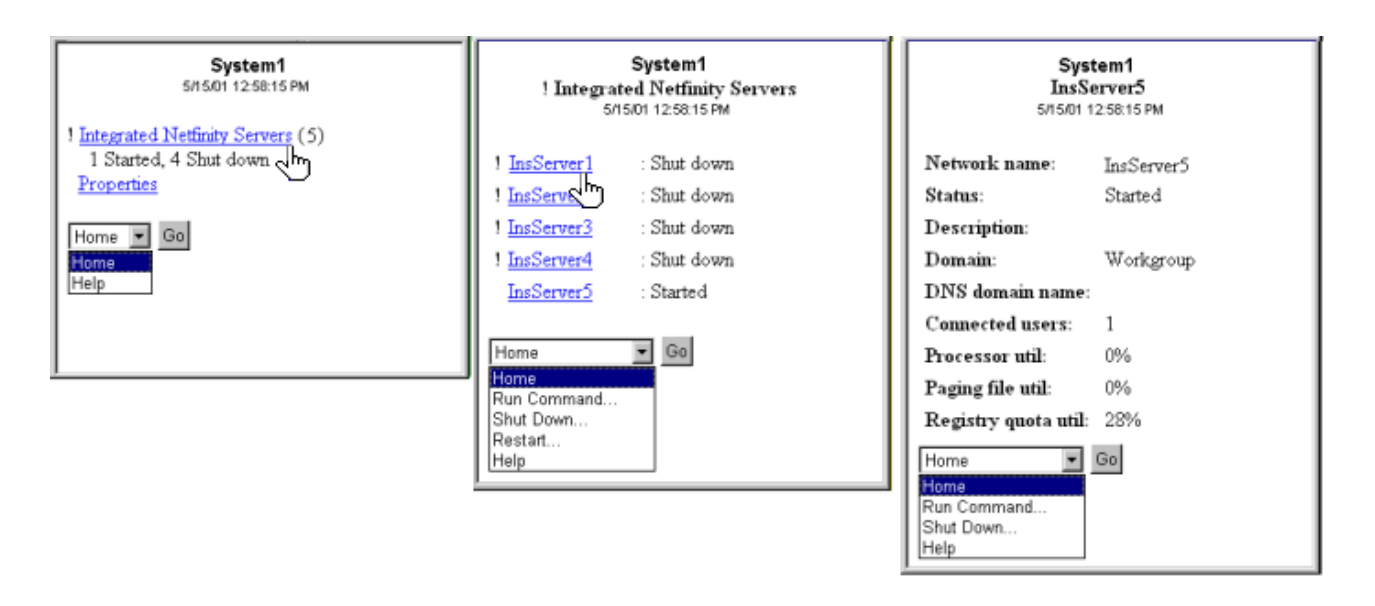

Figura 2: Pulsar en los servidores xSeries integrados hace que se amplíen y se visualicen los detalles de cada *sistema.*

**Nota:** Para gestionar servidores xSeries integrados desde el iSeries, el ID de usuario y la contraseña deben ser los mismos en el xSeries y en el iSeries.

Hallará más información en Entorno Windows en iSeries.

### **Trabajar con tareas**

Pulse en **Tareas** desde la ventana principal del resumen para ver detalles del resumen de las siguientes tareas de Management Central:

- Mandatos
- Paquetes y productos
- Inventario
- Arreglos
- Servicios de recogida
- Usuarios y grupos
- Valores del sistema

Para cada tipo de tarea, el resumen de la tarea muestra el número total de tareas, el número de tareas que han fallado y el número de tareas que se han completado. Solamente aparecerán en la lista las tareas ejecutadas en las últimas 24 horas; si no ha ejecutado ningún mandato en las últimas 24 horas, no aparecerá información sobre mandatos en la pantalla de resumen de las tareas. La información de tareas está definida para caducar en 24 horas, pero puede modificar la caducidad [personalizando](rzam5limitaccess.htm) la conexión.

Pulse en una tarea específica como, por ejemplo, **Mandatos** para ver el nombre o nombres de tareas de mandatos que se van a iniciar o que se han completado o han fallado. Pulse en el nombre de una tarea específica para ver el sistema de punto final en el que se ha ejecutado o se está ejecutando la tarea.

### **Ejecutar mandatos en múltiples sistemas**

Utilice iSeries<sup>(TM)</sup> Navigator para Wireless para ejecutar cualquier mandato de  $OS/400^{(R)}$  en múltiples sistemas iSeries. Puede seleccionar **Ejecutar mandato** en la página resumen, la cuál le solicitará que

seleccione el sistema o grupo de sistemas en los que se debe ejecutar el mandato.O bien puede seleccionar un sistema de su lista de sistemas y ejecutar un mandato en él.

Al seleccionar **Ejecutar mandato**, tiene la opción de seleccionar una definición de mandato existente (que ha definido en Management Central), o bien puede entrar cualquier mandato. Dado que entrar texto en un teléfono es muy pesado, las definiciones de mandatos resultan extremadamente útil.

Los mandatos se inician como tareas de Management Central. De esta manera puede mantener un registro de ellos, ver el estado en todos los sistemas y ver el estado global examinando la página resumen. La página resumen muestra todas las tareas que ha ejecutado con Management Central (incluido iSeries Navigator para Wireless) en las últimas 24 horas en el dispositivo inalámbrico. Pasadas las 24 horas, tendrá que utilizar iSeries Navigator en el PC para ver una tarea de mandato. Si desea visualizar detalles de tareas en el dispositivo inalámbrico durante más de 24 horas, puede [personalizar](rzam5limitaccess.htm) la [conexión.](rzam5limitaccess.htm)

El gráfico que aparece a continuación muestra un ejemplo de soporte de mandatos de iSeries Navigator para Wireless en formato de PDA. Observe que si el mandato funciona aparece un signo más (+). En un teléfono de Internet que dé soporte a gráficos, un mandato satisfactorio está representado por un icono de cara sonriente.

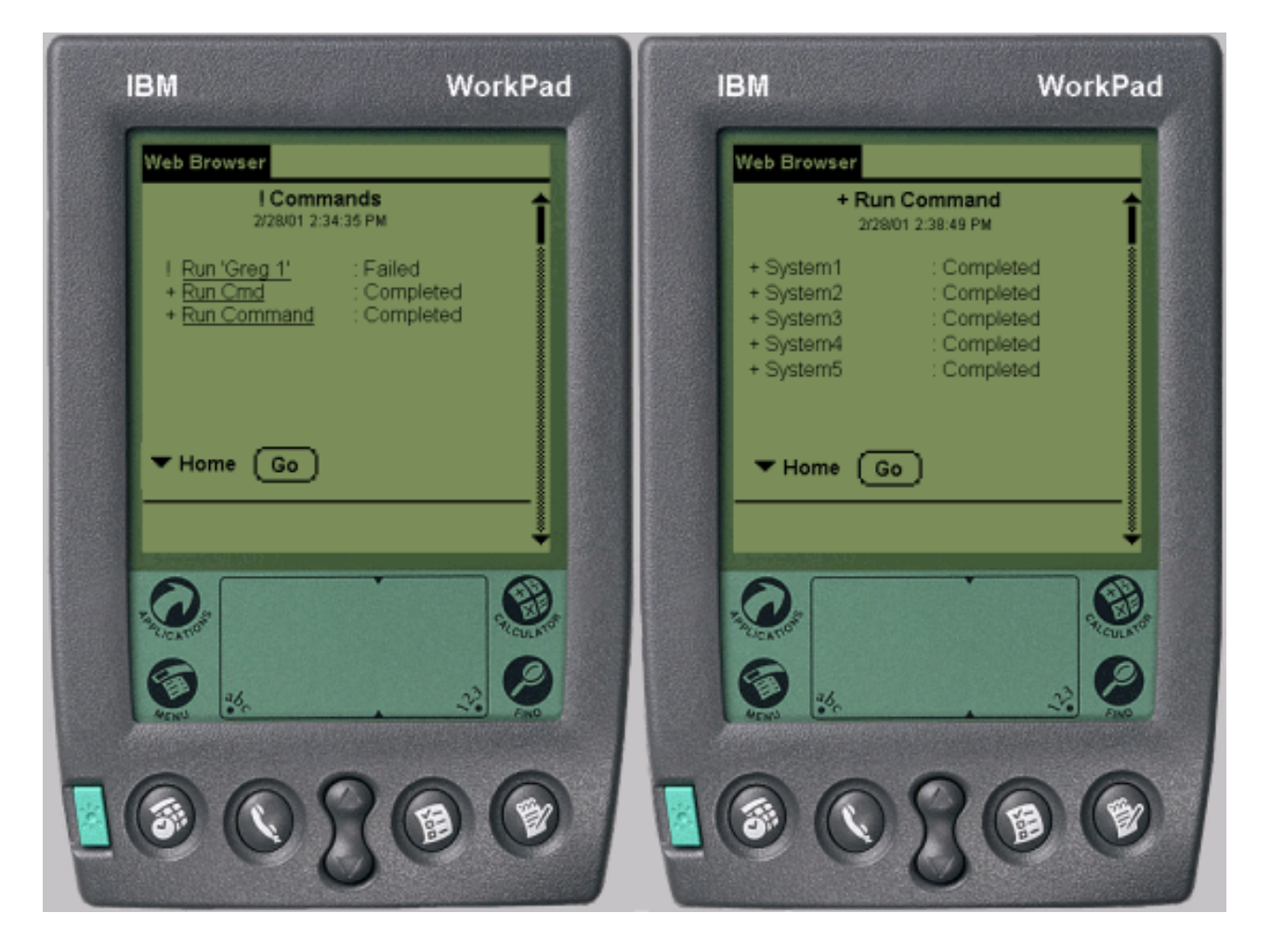

*Figura 3: Ver el estado de los mandatos*

### <span id="page-28-0"></span>**Ver e interactuar con supervisores**

iSeries(TM) Navigator for Wireless le permite ver e interactuar con supervisores de sistemas, supervisores de trabajos, supervisores de mensajes, supervisores de archivos y supervisores de actividad B2B desde un dispositivo inalámbrico. Tres imágenes de iSeries Navigator ejecutándose en un teléfono preparado para Internet. Se muestra información de métrica detallada para un supervisor de sistemas.

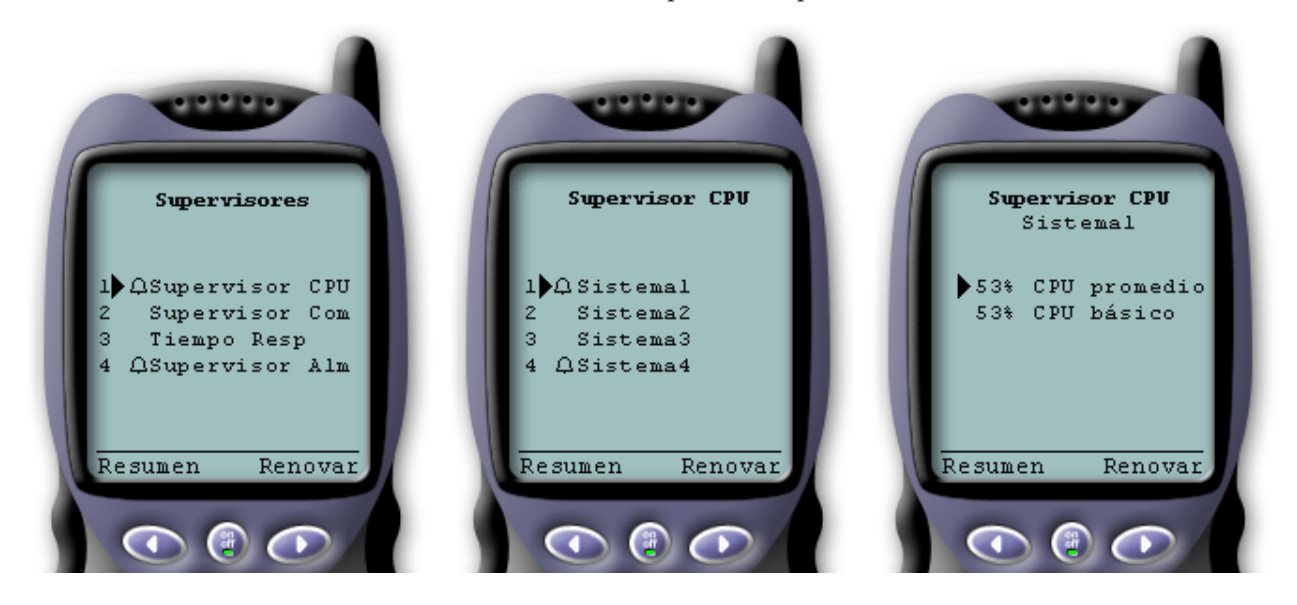

*Figura 4: Visualización de la métrica de supervisores en un dispositivo inalámbrico*

#### **[Supervisores](rzam5systemmonitors.htm) de sistemas**

Puede trabajar con supervisores de sistemas para ver la métrica y los valores actuales que se están supervisando, así como los 20 elementos principales (trabajos, unidades de disco y demás) que forman el valor de métrica. También puede trabajar con trabajos listados en el supervisor (visualizar detalles, retener, liberar y finalizar).

#### **[Supervisores](rzam5jobmonitors.htm) de trabajos**

Puede trabajar con supervisores de trabajos para ver todos los trabajos de los sistemas que coincidan con el criterio de supervisión. Puede ver la métrica y los valores actuales que se está supervisando y, además, puede trabajar con los trabajos listados en el supervisor (visualizar detalles, retener y finalizar).

#### **[Supervisores](rzam5messagemonitors.htm) de mensajes**

Puede trabajar con supervisores de mensajes para ver todos los mensajes de los sistemas que coincidan con el criterio de supervisión. También puede trabajar con los mensajes listados en el supervisor (visualizar detalles, responder y suprimir).

#### **[Supervisores](rzam5filemonitors.htm) de archivos**

Puede utilizar un supervisor de archivos para que le notifique cuando se modifique un archivo seleccionado. O bien, puede supervisar si existe un tamaño especificado o unas series de texto especificadas.

#### **[Supervisores](rzam5activitymonitors.htm) de actividad B2B**

Si tiene configurada una aplicación como **Connect para iSeries**, puede utilizar un supervisor de actividad B2B para supervisar sus transacciones B2B. Desde un dispositivo inalámbrico puede ver como se supervisan la métrica y los valores de transacciones B2B actuales.

### <span id="page-29-0"></span>**Supervisores de sistemas**

Seleccione el enlace de Supervisores de sistemas para visualizar una lista de todos los supervisores de sistemas activos (no se mostrarán los supervisores que se hayan detenido). Si falla o se activa algún supervisor, aparecerá un signo de exclamación o una campana junto al supervisor.

Al seleccionar un supervisor, se muestran todos los sistemas en el que se está ejecutando ese supervisor y, si selecciona un sistema, se muestra toda la métrica de ese supervisor y los valores del sistema seleccionado.

Una vez haya visto la métrica que le interesa, puede seleccionarla y se mostrarán los 20 elementos principales que han causado ese valor de métrica. Por ejemplo, si selecciona **Promedio de CPU**, se muestran los 20 trabajos principales.O bien, si selecciona **Utilización de disco**, se muestran las 20 unidades de disco principales.

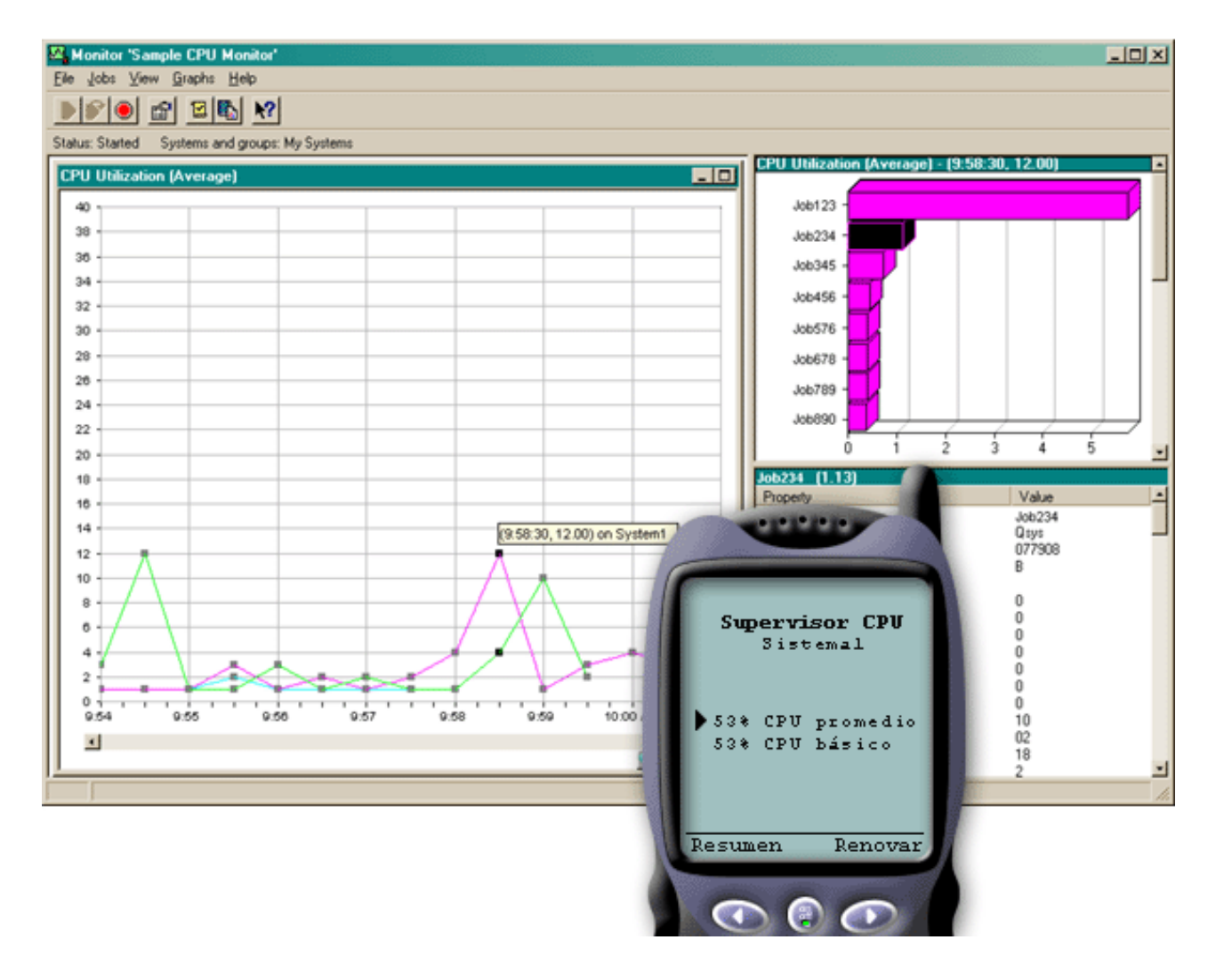

[\\*](rzam5systemmonitors_description.htm)

*Figura 5: Visualización de la métrica de supervisores de sistemas en un dispositivo inalámbrico*

En la lista de trabajos, también puede seleccionar un trabajo para ver detalles y puede trabajar con ese trabajo seleccionando **Retener**, **Liberar** o **Finalizar**.

Puede renovar cada página para renovar la lista en cualquier momento. También puede seleccionar **Inicio** para visualizar una página de resumen actualizada.

Debido a que el tamaño de pantalla es mínimo, los nombres de métrica del supervisor de sistemas se abrevian. Esta es una tabla que describe los que muestra iSeries<sup>(TM)</sup> Navigator para Wireless:

| Nombres de métrica de supervisor de<br>sistemas       | Nombre de iSeries Navigator para<br>Wireless | Unidad de medida             |
|-------------------------------------------------------|----------------------------------------------|------------------------------|
| Utilización de CPU (Promedio)                         | Med CPU                                      | % ocupado                    |
| Utilización de CPU (Trabajos interactivos)            | Trabjs int CPU                               | % ocupado                    |
| Utilización de CPU (Característica interactiva)       | Caract int CPU                               | $\frac{0}{0}$                |
| Utilización de CPU básica (Promedio)                  | CPU básico                                   | % ocupado                    |
| Utilización de CPU (Cargas de trabajo<br>secundarias) | Carga trbj 2ª CPU                            | $\%$                         |
| Utilización de CPU (Posibilidad de base de<br>datos)  | DB CPU                                       | $\frac{0}{0}$                |
| Tiempo de respuesta interactiva (Promedio)            | Med tiempo resp int                          | Segundos                     |
| Tiempo de respuesta interactiva (Máximo)              | Máx tiempo resp int                          | Segundos                     |
| Cadencia de transacciones (Promedio)                  | Med cad trans                                | Transacciones por<br>segundo |
| Cadencia de transacciones (Interactiva)               | Int cad trans                                | Transacciones por<br>segundo |
| E/S de base de datos lógica por lotes                 | $E/S$ DB lotes                               | ES/segundo                   |
| Utilización de brazo de disco (Promedio)              | Med util disco                               | % ocupado                    |
| Utilización de brazo de disco (Máximo)                | Máx util disco                               | % ocupado                    |
| Almacenamiento de disco (Promedio)                    | Med almcn disco                              | % lleno                      |
| Almacenamiento de disco (Máximo)                      | Máx almcn disco                              | % lleno                      |
| Utilización de IOP de disco (Promedio)                | Med IOP disco                                | % ocupado                    |
| Utilización de IOP de disco (Máximo)                  | Máx IOP disco                                | % ocupado                    |
| Utilización de IOP de comunicaciones<br>(Promedio)    | Med IOP comun                                | % ocupado                    |
| Utilización de IOP de comunicaciones<br>(Máximo)      | Máx IOP comun                                | % ocupado                    |
| Utilización de línea de comunicaciones<br>(Promedio)  | Med línea comun                              | % ocupado                    |
| Utilización de línea de comunicaciones<br>(Máximo)    | Máx línea comun                              | % ocupado                    |
| Utilización de LAN (Promedio)                         | Med LAN                                      | % ocupado                    |
| Utilización de LAN (Máximo)                           | Máx LAN                                      | % ocupado                    |
| Faltas de agrupación de máquina                       | Falta agrp máqun                             | Faltas por segundo           |
| Faltas de agrupación de usuario (Promedio)            | Med falta agrp usua                          | Faltas por segundo           |
| Faltas de agrupación de usuario (Máximo)              | Máx falta agrp usua                          | Faltas por segundo           |

**Nombres de métrica de supervisor en iSeries Navigator for Wireless:**

#### <span id="page-31-0"></span>**Supervisores de trabajos**

Los supervisores de trabajos funcionan de la misma manera que lo hacen los [supervisores](rzam5systemmonitors.htm) de sistemas en iSeries(TM) Navigator para Wireless. Tras crear un supervisor de trabajos en Management Central, puede iniciarlo, detenerlo y verlo en iSeries Navigator para Wireless. También puede ver el estado global del supervisor de trabajos, ver la lista de los sistemas en los que está ejecutándose, ver los trabajos que coinciden con los criterios de supervisión para cada sistema y trabajar con un trabajo utilizando **Retener**, **Liberar** o **Finalizar**.

**Nota:** En Management Central puede compartir supervisores de trabajos entre varios usuarios. Sin embargo, al utilizar iSeries Navigator para Wireless, solamente se mostrarán los supervisores de trabajos que haya creado.

#### **Supervisores de mensajes**

Los supervisores de mensajes funcionan de la misma manera que lo hacen los [supervisores](rzam5systemmonitors.htm) de sistemas en iSeries<sup>(TM)</sup> Navigator para Wireless. Tras crear un supervisor de mensajes en Management Central, aparecerá en iSeries Navigator para Wireless y podrá ver el estado global del supervisor de mensajes, ver la lista de los sistemas en los que está ejecutándose, ver los mensajes que coinciden con los criterios de supervisión para cada sistema y trabajar con un mensaje utilizando **Detalles**, **Responder** o **Suprimir**.

**Nota:** En Management Central, puede compartir supervisores de mensajes entre varios usuarios. Sin embargo, al utilizar iSeries Navigator for Wireless, solamente se mostrarán los supervisores de mensajes que haya creado.

### **Supervisores de archivos**

Una vez haya creado un supervisor de archivos en Management Central, podrá iniciar, detener y visualizar detalles sobre el supervisor de archivos en iSeries(TM) Navigator para Wireless. La ventana resumen del supervisor de archivos muestra el sistema iSeries en el que se está ejecutando el supervisor, la vía de acceso al archivo actual que está viendo, el tamaño del archivo, la última fecha y hora de modificación del archivo y el texto modificado desencadenante del archivo.

**Nota:** En Management Central puede compartir supervisores de archivos entre varios usuarios. Sin embargo, al utilizar iSeries Navigator for Wireless, solamente se mostrarán los supervisores de archivos que haya creado.

#### **Supervisores de actividad B2B**

Para utilizar un supervisor de actividad B2B (business-to-business), debe configurar un sistema consolidado para anotar cronológicamente las transacciones B2B recogidas de una aplicación como [Connect](http://publib.boulder.ibm.com/iseries/v5r2/ic2924/info/rzald/connect.htm) for iSeries<sup>(TM)</sup>

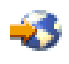

.

Tras configurar un supervisor de actividad B2B en Management Central, puede iniciar, detener y ver detalles sobre el supervisor de actividad en iSeries Navigator for Wireless. Vea el estado resumido sobre la duración de transacciones activas y desencadenantes de cuenta de transacciones activas recogido en el supervisor de actividad B2B.

**Nota:** Los datos del supervisor de actividad B2B que desee ver con iSeries Navigator for Wireless deben estar en un sistema de la V5R2. Los datos del supervisor de actividad B2B que estén almacenados en un sistema de la V5R1 no funcionarán con iSeries Navigator for Wireless.

### <span id="page-32-0"></span>**Información relacionada para iSeries Navigator for Wireless**

A continuación encontrará una lista de los manuales de iSeries<sup>(TM)</sup> y los Redbooks<sup>(TM)</sup> de IBM<sup>(R)</sup> (en formato PDF), los sitios Web y

### ≫

temas de Information Center

### ≪

relacionados con el tema iSeries Navigator para Wireless. Puede ver o imprimir cualquiera de los PDF.

• AS/400<sup>(R)</sup> Internet Security [Scenarios:](http://www.redbooks.ibm.com/abstracts/sg245954.html) A Practical Approach<sup>(R)</sup>

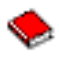

Aprenda a explotar las funciones de seguridad de la red integrada AS/400. Actualmente, los administradores de redes se enfrentan al reto de implementar arquitecturas de seguridad por capas para proteger sus redes de la cada vez mayor sofisticación de los "hackers". Proporcionar toda la seguridad necesaria manteniéndose dentro de un presupuesto razonable es una tarea compleja. Este libro rojo explora todas las características nativas de seguridad de la red disponibles en el sistema AS/400, tales como filtros IP, NAT, VPN, servidor proxy HTTP, SSL, DNS, reenvío de correo, auditorías y anotaciones. Describe su uso mediante ejemplos prácticos.

Aunque OS/400<sup>(R)</sup> no está pensado para actuar como cortafuegos, la implementación correcta de su valioso conjunto de servicios de seguridad de la red, combinado con direccionadores u otros elementos de seguridad para Internet, puede eliminar la necesidad de tener un producto cortafuegos aparte. En algunos casos, puede proporcionar una solución factible para sitios de menor tamaño. Las funciones de seguridad de la red de AS/400 pueden utilizarse para mejorar la seguridad de los entornos en los que también se utilizan direccionadores con características de seguridad por cortafuegos. Este libro rojo está diseñado para cumplir las necesidades de administradores de redes, asesores y especialistas en AS/400 que tienen pensado diseñar, implementar y configurar redes de AS/400 conectadas a Internet y están evaluando alternativas a los productos cortafuegos tradicionales.

#### **Sitios Web**

Para obtener información de la V4R5 y la V5R1 sobre iSeries Navigator for Wireless (antes conocido como Management Central Pervasive), consulte:

• iSeries [Navigator](http://www-1.ibm.com/servers/eserver/iseries/navigator/pervasive.html) for Wireless

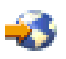

¡Acceda a funciones de Management Central de inmediato! La página de presentación de iSeries Navigator para Wireless le ofrece más información sobre esta extraordinaria solución para informática ubicua. Esta página de presentación cubre información de los releases V4R5 y V5R1.

Para obtener más información sobre iSeries Navigator, consulte:

• iSeries [Navigator](http://www-1.ibm.com/servers/eserver/iseries/navigator/index.html)

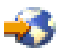

Además de la función Management Central, iSeries Navigator proporciona una amplia gama de herramientas para simplificar la gestión de iSeries. Vaya a la página de presentación de iSeries Navigator para buscar información sobre iSeries Navigator, incluidas visiones generales de funciones, noticias sobre conferencias técnicas y otros temas de importancia. Pulse en el enlace a Management Central para obtener información diversa, incluidas las actualizaciones de release, visiones generales de funciones, FAQs y mucho más. Para obtener información sobre la instalación y la iniciación a iSeries Navigator, no olvide consultar el tema iSeries Navigator en Information Center.

Para obtener más información sobre servidores de aplicaciones Web, consulte:

• ASF Jakarta [Tomcat](http://jakarta.apache.org/)

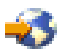

La página de presentación del proyecto Apache Software Foundation Jakarta proporciona información detallada que trata el motor de servlets de Tomcat.

• WebSphere<sup>(R)</sup> [Application](http://www.ibm.com/servers/eserver/iseries/software/websphere/wsappserver/) server

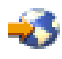

La información más reciente sobre el servidor de aplicaciones WebSphere para iSeries se encuentra en el sitio Web del producto WebSphere Application Server para iSeries.

### ≫

#### **Guardar archivos PDF**

Para guardar un PDF en la estación de trabajo para verlo o imprimirlo:

- 1. Pulse con el botón derecho del ratón el PDF en el navegador (pulse el enlace más arriba con el botón derecho).
- 2. Pulse **Guardar destino como...** si utiliza Internet Explorer. Pulse **Guardar enlace como...** si utiliza Netscape Communicator.

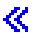

- 3. Vaya al directorio en el que desea guardar el PDF.
- 4. Pulse en **Guardar**.

### ≫

#### **Descargar Adobe Acrobat Reader**

Se necesita Adobe Acrobat Reader para ver o imprimir estos documentos PDF. Puede descargar una copia gratuita del sitio Web de [Adobe](http://www.adobe.com/products/acrobat/readstep.html) (www.adobe.com/products/acrobat/readstep.html)

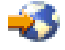

### ≪

.

### <span id="page-34-0"></span>**Apéndice. Avisos**

Esta información se ha escrito para productos y servicios ofrecidos en los EE.UU.

Es posible que en otros países IBM no ofrezca los productos, los servicios o las características que se describen en este documento. Consulte al representante de IBM local acerca de los productos y servicios disponibles actualmente en su zona. Las referencias a productos, programas o servicios IBM no pretender afirmar ni implican que únicamente puedan utilizarse dichos productos, programas o servicios IBM. En su lugar, puede utilizarse cualquier producto, programa o servicio funcionalmente equivalente que no vulnere ninguno de los derechos de propiedad intelectual de IBM. No obstante, es responsabilidad del usuario evaluar y verificar el funcionamiento de cualquier producto, programa o servicio no IBM.

IBM puede tener patentes o solicitudes de patente pendientes de aprobación que cubran los temas descritos en este documento. La entrega de este documento no le otorga ninguna licencia sobre dichas patentes. Puede enviar las consultas sobre licencias, por escrito, a la siguiente dirección:

IBM Director of Licensing IBM Corporation 500 Columbus Avenue Thornwood, NY 10594-1785 Estados Unidos

Para consultas sobre licencias relativas a la información de doble byte (DBCS), póngase en contacto con el departamento de propiedad intelectual de IBM en su país o envíe las consultas, por escrito, a:

IBM World Trade Asia Corporation Licensing 2-31 Roppongi 3-chome, Minato-ku Tokyo 106, Japón

**El párrafo siguiente no se aplica al Reino Unido ni a ningún otro país en que dichas disposiciones entren en contradicción con las leyes locales:** INTERNATIONAL BUSINESS MACHINES CORPORATION PROPORCIONA ESTA PUBLICACIÓN ″TAL CUAL″ SIN GARANTÍA DE NINGÚN TIPO, NI EXPLÍCITA NI IMPLÍCITA, INCLUYENDO, PERO NO LIMITÁNDOSE, A LAS GARANTÍAS IMPLÍCITAS DE NO VULNERABILIDAD, COMERCIALIZACIÓN O ADECUACIÓN A UN PROPÓSITO DETERMINADO. Algunas legislaciones no contemplan la declaración de limitación de responsabilidades, ni implícitas ni explícitas, en determinadas transacciones, por lo que cabe la posibilidad de que esta declaración no se aplique en su caso.

Esta información puede contener imprecisiones técnicas o errores tipográficos. Periódicamente se efectúan cambios en la información incluida en este documento; estos cambios se incorporarán en nuevas ediciones de la publicación. IBM puede efectuar mejoras y/o cambios en el producto(s) y/o el programa(s) descritos en esta publicación en cualquier momento y sin previo aviso.

Cualquier referencia hecha en esta información a sitios Web no de IBM se proporciona únicamente para su comodidad y no debe considerarse en modo alguno como promoción de esos sitios Web. Los materiales de estos sitios Web no forman parte de los materiales de IBM para este producto y el uso que se haga de estos sitios Web es de la entera responsabilidad del usuario.

IBM puede utilizar o distribuir la información que proporcione de la manera que crea más oportuna sin incurrir en ningún tipo de obligación hacia usted.

Los licenciatarios de este programa que deseen obtener información acerca del mismo con el fin de: (i) intercambiar la información entre programas creados independientemente y otros programas (incluyendo éste) y (ii) utilizar mutuamente la información que se ha intercambiado, deben ponerse en contacto con:

IBM Corporation Software Interoperability Coordinator, Department 49XA 3605 Highway 52 N Rochester, MN 55901 Estados Unidos

Esta información puede estar disponible, sujeta a los términos y condiciones adecuados, incluyendo en algunos casos el pago de una tarifa.

El programa bajo licencia descrito en esta información y todo el material bajo licencia disponible para el mismo, se proporciona bajo los términos del Acuerdo de Cliente IBM, el Acuerdo de Licencia de Programa Internacional IBM o cualquier otro acuerdo equivalente entre ambas partes.

Los datos de rendimiento incluidos aquí se determinaron en un entorno controlado. Por lo tanto, los resultados obtenidos en otros entornos operativos pueden variar significativamente. Puede que se hayan tomado algunas medidas en los sistemas a nivel de desarrollo y no existe ninguna garantía de que estas medidas serán las mismas en sistemas disponibles generalmente. Además, puede que se haya estimado alguna medida mediante la extrapolación. Los resultados reales pueden variar. Los usuarios de este documento deberían verificar los datos aplicables para su entorno específico.

La información concerniente a productos no IBM se ha obtenido de los suministradores de dichos productos, de sus anuncios publicados o de otras fuentes de información pública disponibles. IBM no ha comprobado dichos productos y no puede afirmar la exactitud en cuanto a rendimiento, compatibilidad u otras características relativas a productos no IBM. Las consultas acerca de las posibilidades de los productos no IBM deben dirigirse a los suministradores de los mismos.

Todas las declaraciones referentes a la orientación o intenciones futuras de IBM están sujetas a cambios o revocaciones sin previo aviso y representan únicamente objetivos.

Todos los precios de IBM mostrados son precios actuales de venta al por menor sugeridos por IBM y sujetos a modificaciones sin previo aviso. Los precios del intermediario podrían variar.

Esta información es sólo para fines de planificación. La información de este documento está sujeta a cambios antes de que los productos descritos estén disponibles.

Esta información contiene ejemplos de datos e informes utilizados en operaciones comerciales diarias. Para ilustrarlas de la forma más completa posible, los ejemplos incluyen los nombres de personas, empresas, marcas y productos. Todos estos nombres son ficticios y cualquier similitud con los nombres y direcciones utilizados por alguna empresa real es pura coincidencia.

#### LICENCIA DE COPYRIGHT:

Esta información contiene programas de aplicación de ejemplo en lenguaje fuente, que muestran técnicas de programación en varias plataformas operativas. Puede copiar, modificar y distribuir estos programas de ejemplo de cualquier forma sin pagar nada a IBM, bajo el propósito de desarrollo, uso, márketing o distribución de programas de aplicación de acuerdo con la interfaz de programación de la aplicación para la plataforma operativa para la cual se han escrito los programas de ejemplo. Estos ejemplos no se han probado bajo todas las condiciones posibles. IBM, por lo tanto, no puede garantizar ni implicar la fiabilidad, servicio o funcionalidad de estos programas. Puede copiar, modificar y distribuir estos programas de ejemplo de cualquier forma sin pagar nada a IBM bajo el propósito de desarrollo, uso, márketing o distribución de programas de aplicación de acuerdo con los interfaces de programación de aplicaciones de IBM.

Cada copia o parte de estos programas de ejemplo, o cualquier trabajo derivado de ellos, debe incluir el siguiente aviso de copyright:

<span id="page-36-0"></span>(C) (su nombre de empresa) (año). Partes de este código se ha derivado de IBM Corp. Sample Programs. (C) Copyright IBM Corp. \_año o años\_. Reservados todos los derechos.

Si está viendo una copia software de esta información, las fotografías e ilustraciones en color podrían no aparecer.

### **Marcas registradas**

Los términos siguientes son marcas registradas de International Business Machines Corporation en Estados Unidos, otros países o ambos:

Application System/400 AS/400 e (logotipo) IBM iSeries Operating System/400 OS/400 WebSphere 400

Lotus, Freelance y WordPro son marcas registradas de International Business Machines Corporation y Lotus Development Corporation en Estados Unidos, otros países o ambos.

C-bus es una marca registrada de Corollary, Inc. en Estados Unidos y/o en otros países.

ActionMedia, LANDesk, MMX, Pentium y ProShare son marcas registradas de Intel Corporation en Estados Unidos y/o en otros países.

Microsoft, Windows, Windows NT, y el logotipo de Windows son marcas registradas de Microsoft Corporation en los Estados Unidos y/o en otros países.

SET y el logotipo de SET son marcas registradas propiedad de SET Secure Electronic Transaction LLC.

Java y todas las marcas basadas en Java son marcas registradas de Sun Microsystems, Inc., en los Estados Unidos y/o en otros países.

UNIX es una marca registrada de The Open Group en los Estados Unidos y en otros países.

Otros nombres de empresas, productos y servicios pueden ser marcas registradas o de servicio de terceros.

### **Condiciones para descargar e imprimir publicaciones**

Los permisos para la utilización de las publicaciones cuya descarga ha seleccionado, se otorgan en base a los siguientes términos y condiciones, y la indicación por la presente de su aceptación.

**Uso personal:** puede reproducir estas publicaciones para su uso personal y no comercial, siempre que se conserven todos los avisos de propiedad.No puede distribuir, visualizar o realizar trabajos derivados de estas publicaciones, o parte de ellas, sin el consentimiento explícito de IBM.

**Uso comercial:** puede reproducir, distribuir y visualizar estas publicaciones únicamente en su empresa, siempre que se conserven todos los avisos de propiedad.No puede realizar trabajos derivados de estas publicaciones, ni reproducir, distribuir o visualizar estas publicaciones o parte de ellas fuera de su empresa, sin el consentimiento explícito de IBM.

Excepto los permisos explícitamente otorgados por la presente, no se otorga ningún permiso, licencia o derecho, implícita o explícitamente, sobre las publicaciones o la información, datos, software o demás propiedad intelectual aquí contenida.

IBM se reserva el derecho de retirar los permisos aquí otorgados siempre que, a su discreción, el uso de las publicaciones se realice en detrimento de sus intereses o, a decisión de IBM, no se cumplan correctamente las instrucciones anteriores.

No puede descargar, exportar o reexportar esta información si no es en total conformidad con todas las legislaciones y regulaciones aplicables, incluyendo todas las legislaciones y regulaciones de exportación de Estados Unidos. IBM NO EFECTÚA NINGUNA GARANTÍA SOBRE EL CONTENIDO DE ESTAS PUBLICACIONES. LAS PUBLICACIONES SE PROPORCIONAN ″TAL CUAL″ SIN GARANTÍA DE NINGÚN TIPO, NI EXPLÍCITA NI IMPLÍCITA, INCLUYENDO, PERO NO LIMITÁNDOSE A, LAS GARANTÍAS IMPLÍCITAS DE COMERCIALIZACIÓN Y ADECUACIÓN A UN PROPÓSITO DETERMINADO.

Todos los materiales son copyright de IBM Corporation.

Al descargar o imprimir una publicación desde este sitio, indica su aceptación de estos términos y condiciones.

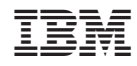

Impreso en España